# JĘZYK R I ANALIZA DANYCH w praktyce

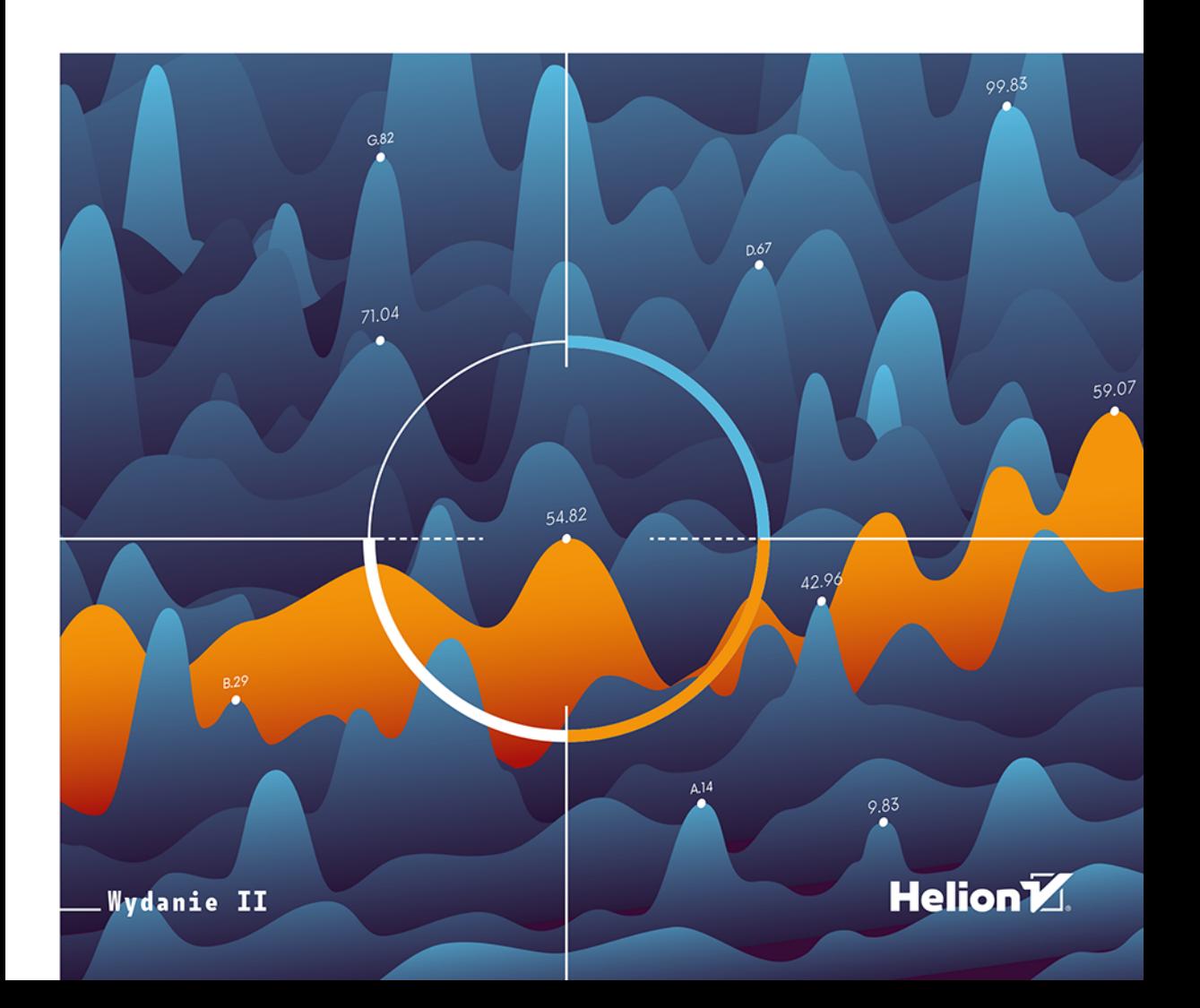

Tytuł oryginału: Practical Data Science with R, 2nd Edition

Tłumaczenie: Krzysztof Sawka

Projekt okładki: Studio Gravite / Olsztyn Obarek, Pokoński, Pazdrijowski, Zaprucki

ISBN: 978-83-283-6816-3

Original edition copyright © 2020 by Manning Publications Co. All rights reserved.

Polish edition copyright © 2021 by Helion SA. All rights reserved.

All rights reserved. No part of this book may be reproduced or transmitted in any form or by any means, electronic or mechanical, including photocopying, recording or by any information storage retrieval system, without permission from the Publisher.

Wszelkie prawa zastrzeżone. Nieautoryzowane rozpowszechnianie całości lub fragmentu niniejszej publikacji w jakiejkolwiek postaci jest zabronione. Wykonywanie kopii metodą kserograficzną, fotograficzną, a także kopiowanie książki na nośniku filmowym, magnetycznym lub innym powoduje naruszenie praw autorskich niniejszej publikacji.

Wszystkie znaki występujące w tekście są zastrzeżonymi znakami firmowymi bądź towarowymi ich właścicieli.

Autor oraz Helion SA dołożyli wszelkich starań, by zawarte w tej książce informacje były kompletne i rzetelne. Nie biorą jednak żadnej odpowiedzialności ani za ich wykorzystanie, ani za związane z tym ewentualne naruszenie praw patentowych lub autorskich. Autor oraz Helion SA nie ponoszą również żadnej odpowiedzialności za ewentualne szkody wynikłe z wykorzystania informacji zawartych w książce.

Helion SA ul. Kościuszki 1c, 44-100 Gliwice tel. 32 231 22 19, 32 230 98 63 e-mail: *helion@helion.pl* WWW: *http://helion.pl* (księgarnia internetowa, katalog książek)

Drogi Czytelniku! Jeżeli chcesz ocenić tę książkę, zajrzyj pod adres *http://helion.pl/user/opinie/jrand2* Możesz tam wpisać swoje uwagi, spostrzeżenia, recenzję.

Pliki z przykładami omawianymi w książce można znaleźć pod adresem: *ftp://ftp.helion.pl/przyklady/jrand2.zip*

Printed in Poland.

- [Kup książkę](https://helion.pl/rf/jrand2)
- 
- Oceń książkę • Oceń książkę
- [Księgarnia internetowa](https://ebookpoint.pl/r/4CAKF)<br>• Lubię to! » Nasza społeczność
- Lubię to! » Nasza społeczność

## *Spis treści*

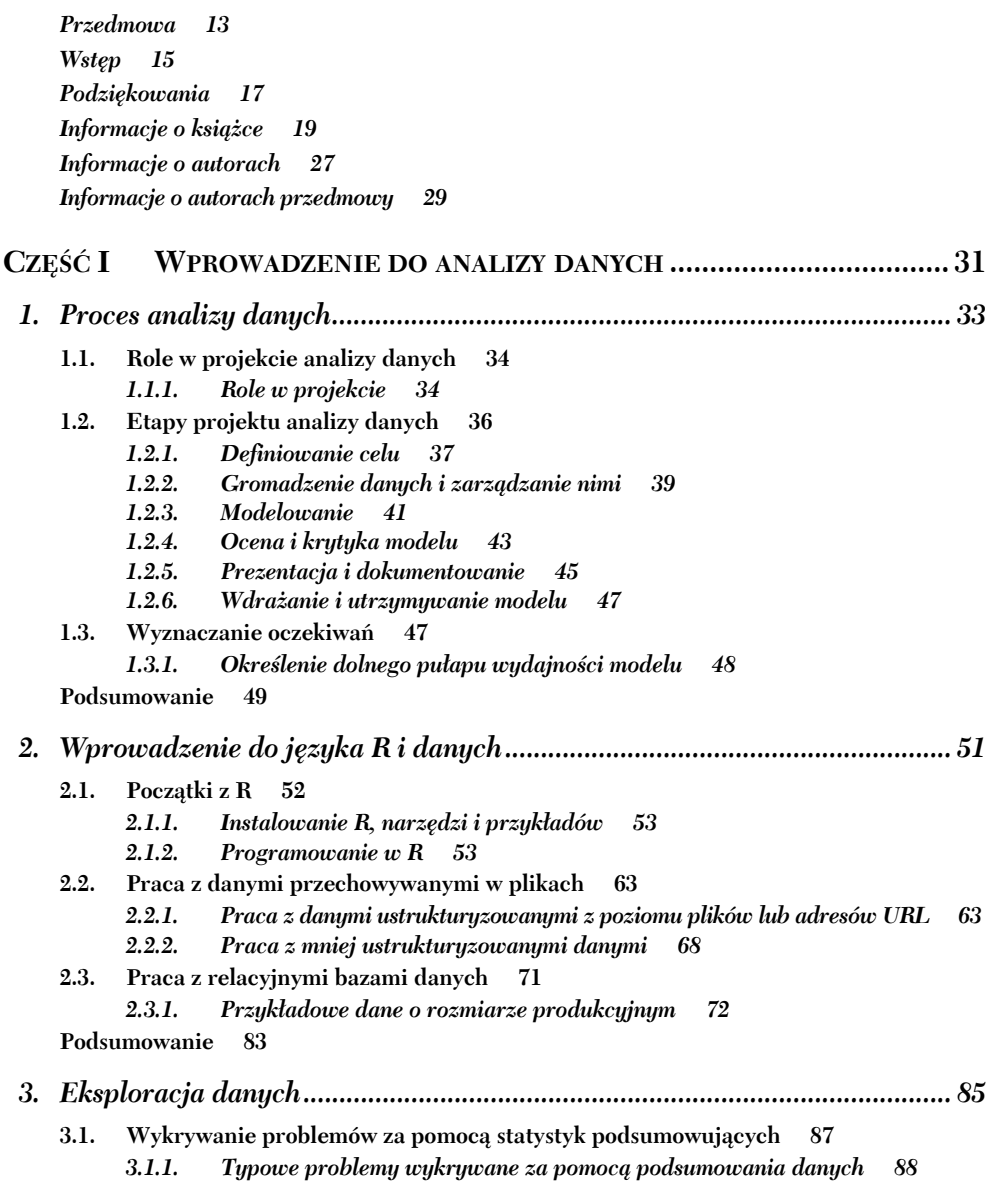

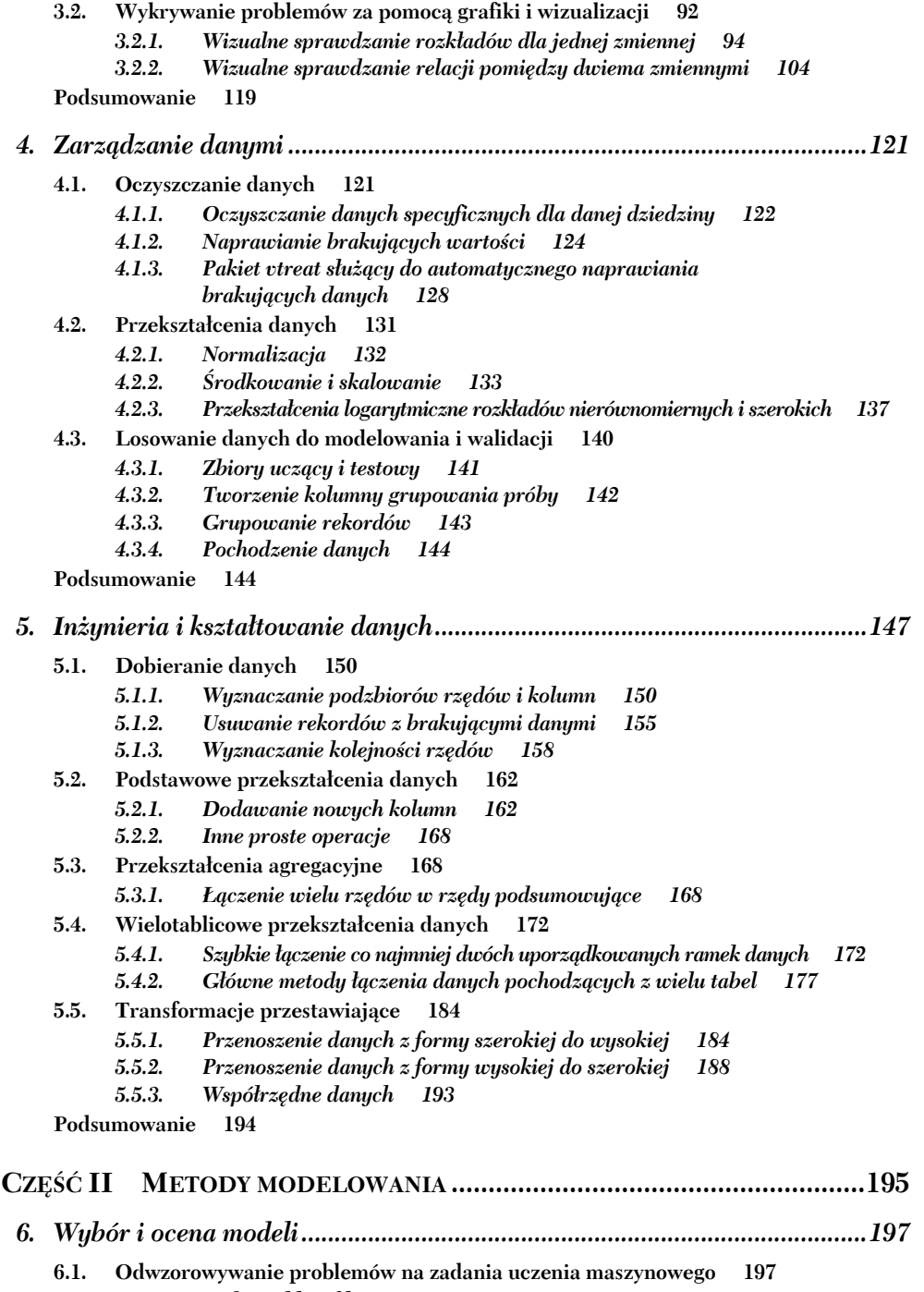

- *6.1.1. Zadania klasyfikacji 199*
- *6.1.2. Zadania obliczania wyniku 199*

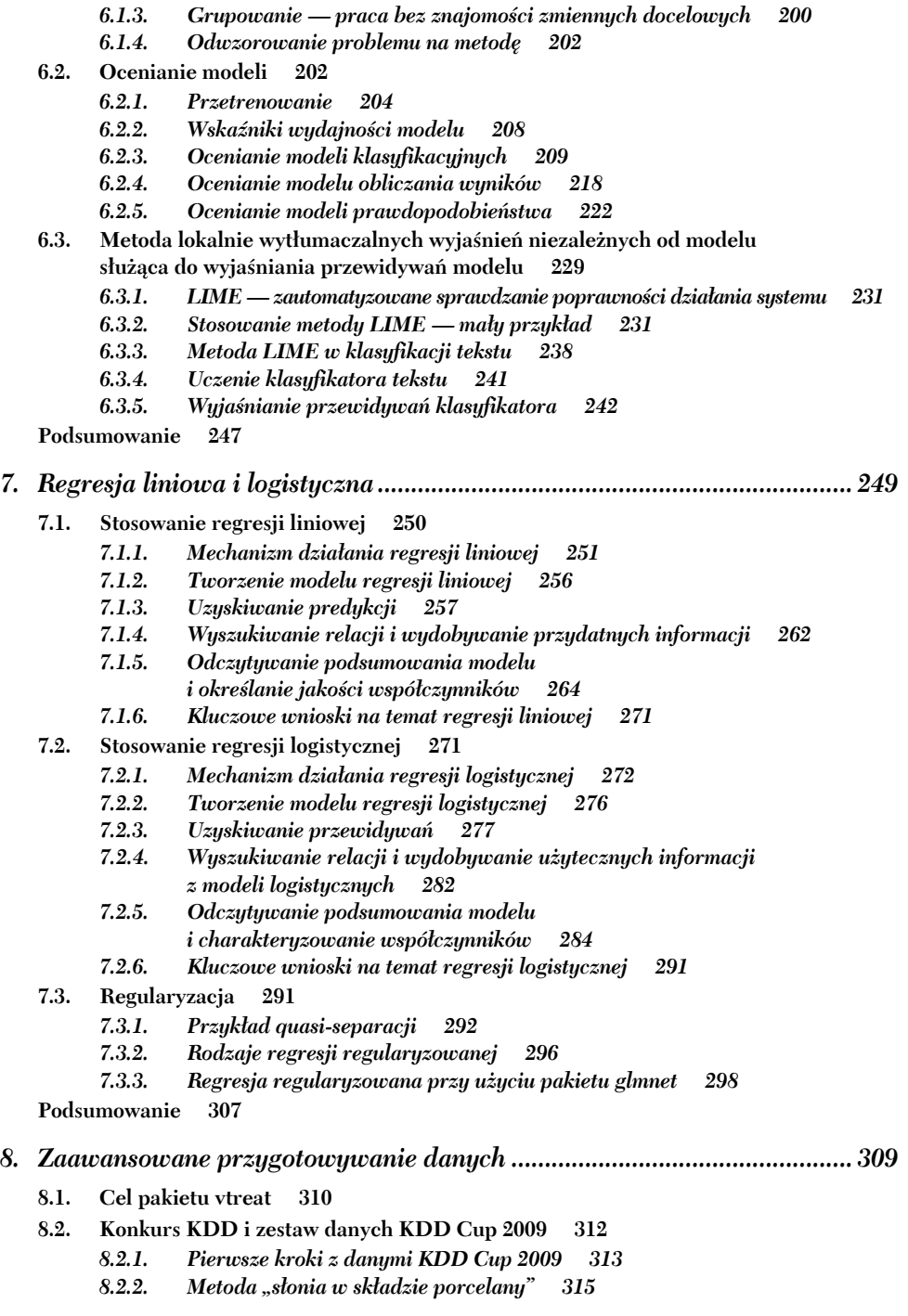

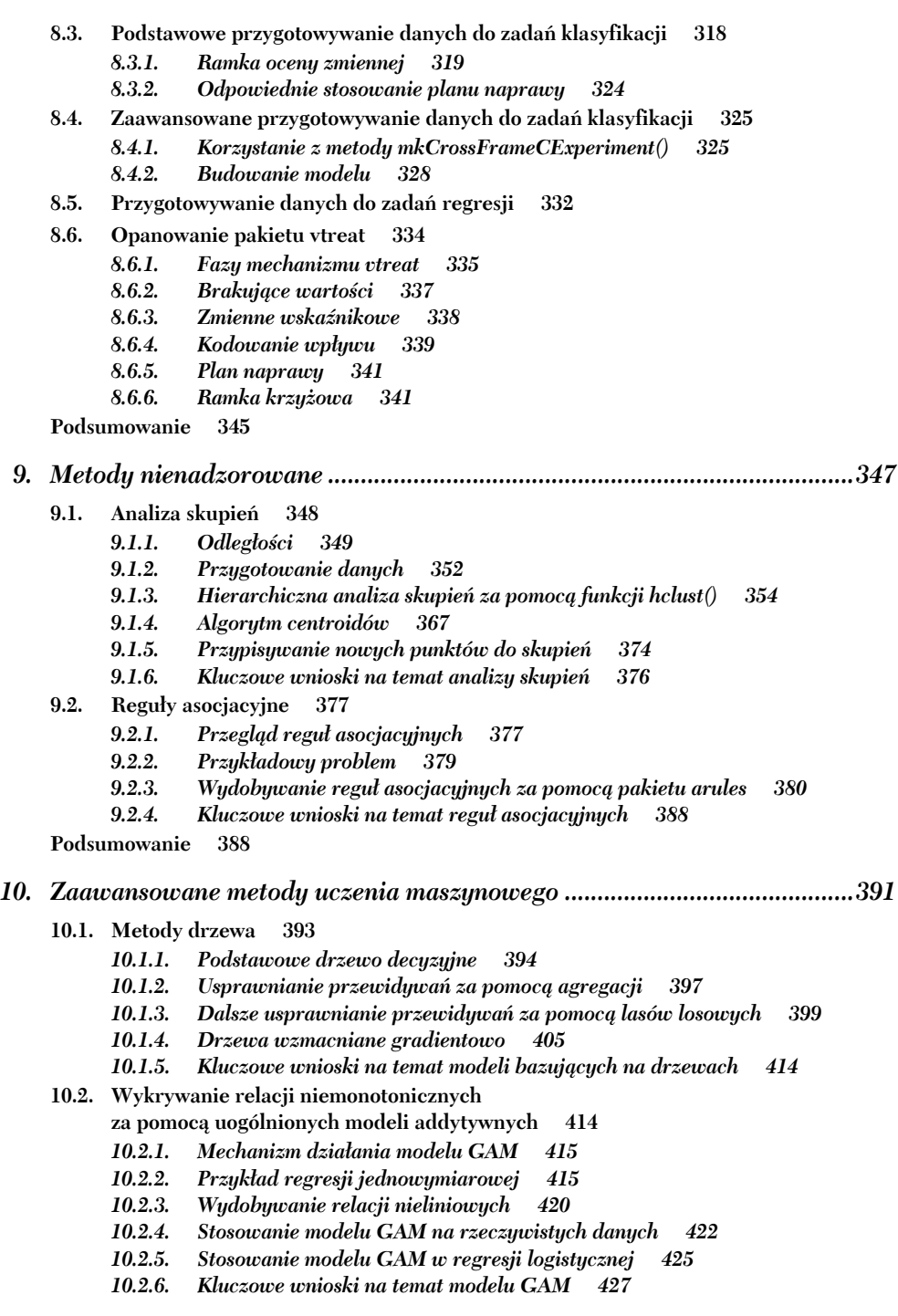

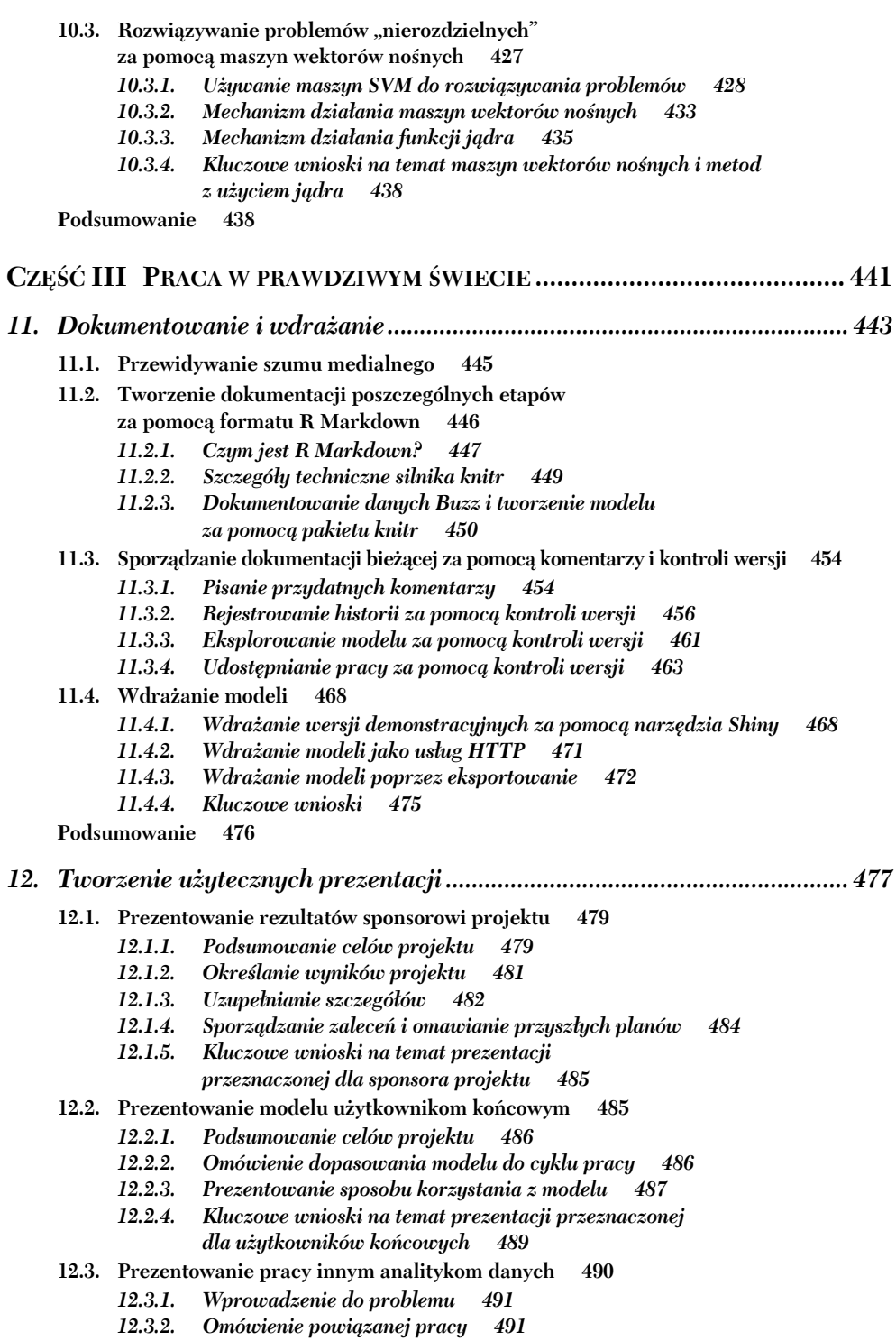

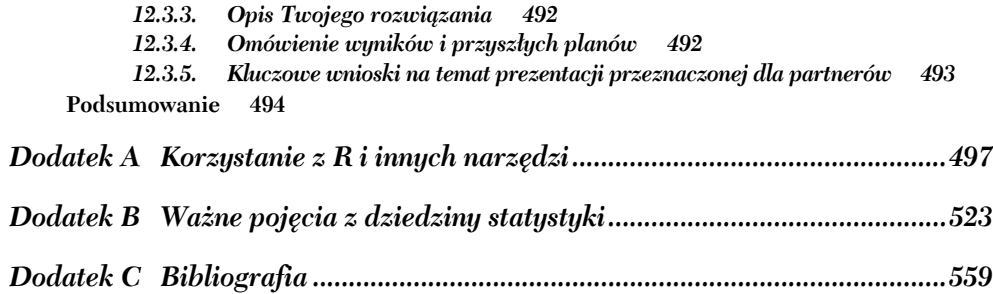

## *Wprowadzenie do języka R i danych*

## **Zawartość rozdziału:**

- podstawowe informacje na temat pracy z R i danymi,
- omówienie ramki danych R,
- wczytywanie danych do R,
- przygotowywanie danych do dalszej analizy.

W tym rozdziale uzyskasz podstawowe informacje na temat języka R i nauczysz się importować dane do R z różnych źródeł. Przygotujemy Cię w ten sposób do pracy z przykładami omawianymi w dalszej części książki.

Zaprezentowany na rysunku 2.1 diagram przedstawia model mentalny, w którym zaakcentowaliśmy zadanie niniejszego rozdziału: rozpoczęcie pracy z R i importowanie danych. Cały diagram stanowi połączenie procesu analizy danych omówionego w rozdziale 1. z rebusem, którego odpowiedź stanowi tytuł książki. W każdym rozdziale będziemy zaznaczać poszczególne elementy diagramu, na które będziemy kładli szczególny nacisk. Na przykład w tym rozdziale skoncentrujemy się na początkowych etapach zdobywania danych i zarządzania nimi, a także poruszymy kwestie praktyczności, danych i R (ale jeszcze nie zagadnienia naukowe).

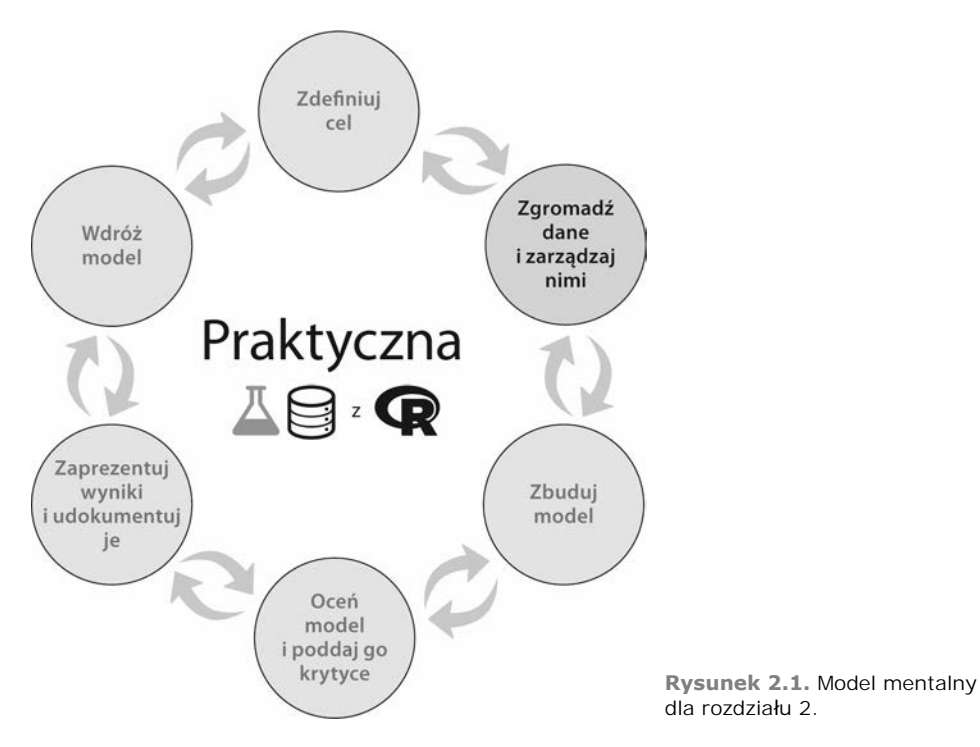

Wiele projektów analizy danych rozpoczyna się w momencie, gdy ktoś przekazuje analitykowi jakiś zbiór danych i każe mu je zinterpretować 1 . Być może najpierw stwierdzisz, że warto skorzystać z doraźnych narzędzi i arkuszy kalkulacyjnych, przekonasz się jednak całkiem szybko, że więcej czasu poświęcasz na dostosowywanie tych narzędzi niż na właściwą analizę danych. Na szczęście istnieje lepszy sposób: język R. Po przeczytaniu niniejszego rozdziału będziesz w stanie całkiem pewnie używać R do wydobywania, przekształcania i wczytywania danych do analizy.

*Korzystanie z języka R bez danych przypomina pójście do teatru po to, aby oglądać podnoszenie i opuszczanie kurtyny.*

> — Zaadaptowane z książki Bena Katchora *Julius Knipl, Real Estate Photographer: Stories*

## *2.1. Początki z R*

R jest oprogramowaniem o otwartym kodzie źródłowym, dostępnym w Uniksie, Linuksie, a także systemach macOS i Windows. W tej książce będziemy koncentrować się na pracy jako analityk danych. Żeby jednak Czytelnik mógł realizować omawiane przykłady, musi być zaznajomiony z programowaniem w R. Jeżeli potrzebujesz jakichś wstępnych informacji, zalecamy zajrzenie do bezpłatnych instrukcji w serwisie CRAN

l

<sup>1</sup> Zakładamy, że jesteś zainteresowany pracą jako analityk, statystyk lub badacz danych, dlatego w dalszej części książki będziemy naprzemiennie korzystać z tych terminów.

(jest to główne repozytorium pakietów R: *https://cran.r-project.org/manuals.html*) i innych materiałów dostępnych w internecie. Warto także zajrzeć do następujących książek poświęconych R:

- *R in Action, Second Edition*, Robert Kabacoff, Manning, 2015,
- *Beyond Spreadsheets with R*, Jonathan Carroll, Manning, 2018,
- *The Art of R Programming*, Norman Matloff, No Starch Press, 2011,
- *R dla każdego. Zaawansowane analizy i grafika statystyczna*, Jared P. Lander, Addison-Wesley, 2017 (wydanie polskie: APN Promise, 2018).

Każda z tych książek przekazuje wiedzę w inny sposób, a niektóre z nich zawierają dodatkowe informacje na temat statystyki, uczenia maszynowego i inżynierii danych. Wystarczy poświęcić chwilę, aby sprawdzić, profil której książki odpowiada Ci najbardziej. W niniejszej książce skoncentrujemy się na realizowaniu ważnych przykładów z zakresu analizy danych, dzięki którym poznasz etapy wymagane do przezwyciężenia najczęściej spotykanych problemów w rzeczywistych projektach.

Naszym zdaniem analiza danych jest powtarzalna: to samo zadanie zrealizowane na tych samych danych powinno dawać podobny wynik (różnice mogą wynikać z precyzji numerycznej, synchronizacji, zrównoleglania obliczeń, a także liczb pseudolosowych). W istocie powinniśmy dążyć do takiej powtarzalności. Z tego właśnie powodu zajmujemy się programowaniem w książce poświęconej analizie danych. Programowanie stanowi łatwy sposób określania wielokrotnie używanych sekwencji operacji. Mając to na uwadze, powinniśmy zawsze traktować odświeżanie danych (uzyskiwanie nowszych, poprawionych lub większej ilości danych) jako coś dobrego, ponieważ wielokrotne przeprowadzanie analizy powinno być bardzo łatwe. Analiza, której wiele etapów należy realizować własnoręcznie, nigdy nie będzie łatwa do powtarzania.

## *2.1.1. Instalowanie R, narzędzi i przykładów*

W celu zainstalowania środowiska R, pakietów, narzędzi i przykładów omawianych w książce zalecamy zapoznanie się z instrukcjami zawartymi w podrozdziale A.1 w dodatku A.

**NIE BÓJ SIĘ SZUKAĆ POMOCY.** R zawiera bardzo przydatny system pomocy. Aby uzyskać informacje na temat jakiegoś polecenia R, wystarczy użyć komendy help(). Na przykład, jeżeli chcesz się dowiedzieć, jak można zmieniać katalogi, wpisz polecenie help(setwd). Musisz znać nazwę funkcji, na temat której chcesz uzyskać informacje, dlatego usilnie zalecamy sporządzanie notatek. Niektórych prostych funkcji nie będziemy tłumaczyć i pozostawimy Czytelnikowi możliwość wywołania polecenia help().

## *2.1.2. Programowanie w R*

W tym podrozdziale omówimy pokrótce niektóre konwencje pisania kodu, semantykę i problemy ze stylami w R. Szczegóły znajdziesz w dokumentacji danego pakietu, w systemie pomocy R (help()), a także w różnych wariantach omówionych w tym rozdziale przykładów. Skoncentrujemy się na aspektach odróżniających R od innych języków programowania, a także na konwencjach wykorzystywanych w dalszej części książki. Dzięki temu powinieneś łatwiej "wczuć się" w R.

Istnieje wiele popularnych stylów pisania kodu w R. **Styl pisania kodu** (ang. *coding style*) stanowi próbę zwiększenia spójności, przejrzystości i czytelności listingów. W tej książce będziemy stosować wariant stylu, który uważamy za bardzo skuteczny do nauki oraz do utrzymywania kodu. Nasz styl, oczywiście, jest zaledwie jednym z wielu i w żadnym wypadku nie należy go traktować jako obowiązkowego. Kwestia stylów pisania kodu została dobrze opisana w następujących materiałach:

- *Google's R Style Guide* (*https://google.github.io/styleguide/Rguide.html*),
- przewodnik po stylach z książki Hadleya Wickhama *Advanced R* (*http://adv-r.had. co.nz/Style.html*).

Postaramy się zminimalizować różnice pomiędzy notacjami i będziemy zwracać uwagę wszędzie tam, gdzie będą się pojawiać jakieś odstępstwa. Polecamy również dział *R tips*, dostępny na blogu jednego z autorów niniejszej książki<sup>2</sup>.

R jest bogatym i rozbudowanym językiem, dzięki któremu wiele zadań można nieraz wykonać na różne sposoby. Oznacza to dość stromą początkową krzywą uczenia, gdyż dopóki nie przywykniesz do notacji, działanie programów może być trudne do zrozumienia. Jednak czas spędzony na zrozumieniu podstawowej notacji jest dobrze spożytkowany, ponieważ dzięki temu będzie Ci o wiele łatwiej pracować z przykładami omówionymi w tej książce. Rozumiemy, że sama w sobie gramatyka języka R nie stanowi obiektu zainteresowania użytkownika chcącego poznać metody i praktyki analizy danych (pamiętaj, że należysz do naszej docelowej grupy odbiorców!), ale dzięki temu małemu, początkowemu wysiłkowi unikniesz później wielu nieporozumień. W tym podrozdziale zajmiemy się notacją języka R i jej znaczeniem, przy czym skoncentrujemy się na elementach szczególnie użytecznych lub zaskakujących. Wszystkie omówione poniżej kwestie są podstawowe, ale część z nich zawiera wiele niuansów, które można poznać poprzez eksperymentowanie.

**KONCENTRUJ SIĘ NA DZIAŁAJĄCYM KODZIE.** Skupiaj uwagę na programach, skryptach i kodzie, które już działają, ale być może nie realizują wszystkich wymaganych zadań. Zamiast pisać rozbudowany, nieprzetestowany program lub skrypt zawierający wszystkie potrzebne etapy analizy, stwórz aplikację, która we właściwy sposób wykonuje określoną fazę, a następnie iteracyjnie ją usprawniaj, tak aby kod stopniowo realizował pozostałe etapy. Taki sposób aktualizowania kolejnych wersji kodu zazwyczaj pozwala uzyskać pożądane wyniki znacznie szybciej niż mozolne usuwanie błędów z dużego, niesprawnego systemu.

## **PRZYKŁADY I SYMBOL KOMENTARZA (#)**

W naszych przykładach polecenia R będą prezentowane jako zwykły tekst, natomiast wyniki będziemy oznaczać symbolem komentarza R (*#*). W wielu listingach będziemy umieszczać rezultaty tuż po poleceniach; dzięki symbolom komentarza będą one łatwo rozpoznawane. W wyświetlanych wynikach często występują indeksy tablicy umieszczone w nawiasach kwadratowych, a wiersze nieraz są zawijane. Na przykład wyświetlanie liczb stałoprzecinkowych w przedziale od 1 do 25 wygląda następująco:

l

<sup>2</sup> Zobacz *http://www.win-vector.com/blog/tag/r-tips/*.

print(seq\_len(25)) *# [1] 1 2 3 4 5 6 7 8 9 10 11 12 # [13] 13 14 15 16 17 18 19 20 21 22 23 24 # [25] 25*

Zwróć uwagę, że wartości zostały rozmieszczone w trzech wierszach, a na początku każdego z nich występuje zamknięty w nawiasie kwadratowym indeks pierwszej komórki wyświetlonej w tym wierszu. Czasami nie będziemy prezentować wyników; powinno to stanowić dodatkowy bodziec do wykonania ćwiczenia.

## **WYŚWIETLANIE**

R zawiera dużą liczbę reguł włączających i wyłączających wyświetlanie niejawne/automatyczne. W niektórych pakietach, takich jak ggplot2, wyświetlanie uruchamia określone operacje. Wpisanie wartości zazwyczaj powoduje jej wyświetlenie. Pamiętaj, że w przypadku funkcji lub pętli for automatyczne wyświetlanie wyników jest wyłączone. Problem może stanowić wyświetlanie bardzo dużych obiektów, dlatego najlepiej unikać wyświetlania elementów o nieznanym rozmiarze. Często można wymusić wyświetlanie niejawne poprzez wprowadzenie dodatkowych nawiasów, np. (x <- 5).

## **WEKTORY I LISTY**

Wektory (tablice sekwencyjne wartości) są podstawowymi strukturami danych w R. W każdej pozycji listy mogą być przechowywane różne typy danych, natomiast wektory mogą zawierać wyłącznie ten sam typ prymitywny (atomowy) w poszczególnych polach. Zarówno wektory, jak i listy obsługą indeksowanie numeryczne, a także pary nazwaklucz. Dostęp do elementów listy lub wektora uzyskujemy za pomocą operatorów zaprezentowanych poniżej.

**INDEKSOWANIE WEKTORÓW.** W przeciwieństwie do wielu innych języków programowania wektory i listy R są indeksowane od wartości 1, nie 0.

```
przykladowy wektor <- c(10, 20, 30)przykladowa_lista <- list(a = 10, b = 20, c = 30)
Tworzy przykładową listę.
przykladowy wektor[1] <
## [1] 10
przykladowa_lista[1]
## $a
## [1] 10
przykladowy wektor[[2]] <
## [1] 20
przykladowa_lista[[2]]
## [1] 20
Tworzy przykładowy wektor. Funkcja c() jest w R operatorem
     konkatenacji: łączy krótsze wektory i listy w ich dłuższe
   odpowiedniki bez zagnieżdżania. Na przykład c(1) oznacza
 wyłącznie wartość 1, natomiast c(1, c(2, 3)) jest równoznaczna
      operacji c(1, 2, 3), dzięki której otrzymujemy wartości
 stałoprzecinkowe od 1 do 3 (ale przechowywane w formacie
                                   zmiennoprzecinkowym).
                              Demonstruje przeznaczenie pojedynczego nawiasu kwadratowego
                              (zarówno w wektorach, jak i listach). Zwróć uwagę, że w przypadku
                             listy zapis [] zwraca nową krótką listę, a nie element.
                                 Demonstruje przeznaczenie podwójnego nawiasu kwadratowego
                                 (zarówno w wektorach, jak i listach). Najczęściej konstrukcja ta
                                 wymusza zwrócenie pojedynczego elementu, chociaż w listach
                                 zagnieżdżonych złożonego typu taki pojedynczy element może
                                być sam w sobie listą.
```

```
przykladowy_wektor[c(FALSE, TRUE, TRUE)]
## [1] 20 30
przykladowa_lista[c(FALSE, TRUE, TRUE)]
## $b
## [1] 20
##
## $c
## [1] 30
przykladowa_lista$b
## [1] 20
przykladowa_lista[["b"]]
## [1] 20
                                                  Wektory i listy mogą być indeksowane
                                                  za pomocą wektorów przechowujących
                                                  wartości logiczne, stałoprzecinkowe
                                                 i (jeżeli wektor lub lista zawiera nazwy) znaki.
                             W przypadkach list określonych nazwą składnia przykladowa_lista$b
                             stanowi w istocie skróconą wersję składni przykladowa_lista[["b"]]
                             (to samo dotyczy wektorów określonych nazwą).
```
Nie wszystkie przykłady będziemy tak bogato opatrywać uwagami, ale równie przydatne okazuje się korzystanie z funkcji help() przy okazji natrafiania na nową funkcję lub polecenie. Usilnie zachęcamy również do testowania wariantów. W R "błędy" oznaczają jedynie informację, że R w bezpieczny sposób odmówił realizacji źle przygotowanej operacji (nie oznacza to "zawieszenia" aplikacji ani otrzymania nieprawidłowych wyników). Z tego powodu strach przed błędami nie powinien ograniczać eksperymentowania.

```
x \le -1:5print(x) \leftarrow# [1] 1 2 3 4 5
x <- cumsumMISSPFIIFD(x)# Error in cumsumMISSPELLED(x) : could not find function "cumsumMISSPELLED"
print(x) \longleftarrow# [1] 1 2 3 4 5
ale R zachowuje oryginalną wartość x.
                 Definiuje wartość, którą jesteśmy zainteresowani,
                 i przechowuje ją w zmiennej x.
                                                                     Stara się, bez powodzenia,
                                                                    przypisać nowy rezultat do x.
                 Zwróć uwagę, że otrzymujemy nie tylko użyteczny komunikat o błędzie,
```
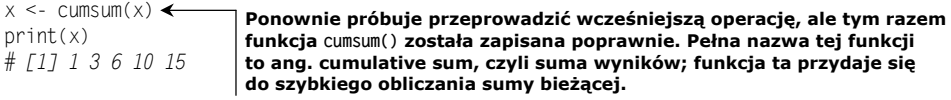

Kolejną własnością R jest **wektoryzacja** większości operacji. Dane funkcja lub operator są wektoryzowane wtedy, gdy ich zastosowanie wobec jakiegoś wektora jest równoznaczne ich zastosowaniu wobec każdego elementu tego wektora niezależnie od pozostałych. Na przykład funkcja nchar() określa liczbę znaków tworzących dany łańcuch znaków. W R funkcji tej można użyć na pojedynczym łańcuchu znaków lub na wektorze składającym się z łańcuchów znaków.

**LISTY I WEKTORY SĄ W R STRUKTURAMI MAPUJĄCYMI.** Mogą one odwzorowywać łańcuchy znaków na dowolne obiekty. Główne operacje list, [], match () i %in% są **wektorowe**. Oznacza to, że użyte na wektorze wartości zwracają wektor wyników poprzez realizację jednego przeszukiwania na każdy wpis. Aby wydobywać pojedyncze elementy z listy, skorzystaj z podwójnego nawiasu [[]].

```
nchar("łańcuch znaków")
# [1] 14
nchar(c("a", "aa", "aaa", "aaaa"))
# [1] 1 2 3 4
```
**OPERACJE LOGICZNE.** W R występują dwa rodzaje operatorów logicznych. Znajdziemy tu standardowe, skalarne operatory wrostkowe, które oczekują tylko jednej wartości i cechują się takim samym działaniem oraz nazewnictwem, jak analogiczne wektory w językach C czy Java: &&, a także ||. R zawiera również wektorowe operatory wrostkowe, działające na wektorach przechowujących wartości logiczne: & i |. Zawsze korzystaj z wersji skalarnych (&& i ||) w takich sytuacjach, jak korzystanie z instrukcji if, a z wersji wektorowych (& i |) podczas przetwarzania wektorów logicznych.

## **WARTOŚCI NULL I NA**

W R wartość NULL symbolizuje po prostu pusty wektor, utworzony za pomocą operatora konkatenacji c() niezawierającego argumentów. Na przykład po wpisaniu operatora c() w konsoli R zostanie zwrócona wartość NULL. W przeciwieństwie do większości języków z rodziny C czy Javy tutaj NULL nie jest nieprawidłowym wskaźnikiem, lecz jedynie pustym wektorem. Operacja konkatenacji dająca w wyniku wartość NULL jest bezpieczna i dobrze zdefiniowana (zasadniczo jest to instrukcja pusta, czyli operacja, która niczego nie realizuje). Na przykład zapis c(c(), 1, NULL) jest całkowicie prawidłowy i zwraca wartość 1.

Z kolei rozwinięcie skrótu NA to w języku angielskim *not available*, czyli "niedostępna"; wartość ta jest specyficzna dla R. Większość prostych typów danych może przyjmować wartość NA. Na przykład wektor c("a", NA, "c") zawiera trzy łańcuchy znaków i nie znamy wartości drugiego elementu. Wartość NA stanowi olbrzymie udogodnienie, ponieważ za jej pomocą możemy oznaczać brakujące lub niedostępne dane, co jest kluczowym aspektem przetwarzania danych. Wartość NA przypomina nieco działaniem wartość NaN występującą w arytmetyce zmiennoprzecinkowej<sup>3</sup>, z tym że nie jesteśmy tu ograniczeni jedynie do zmiennoprzecinkowych typów danych. Ponadto wartość NA oznacza "niedostępna", a nie nieprawidłowa (na co z kolei wskazuje wartość NaN), dlatego cechują ją pewne wygodne reguły (na przykład uproszczenie wyrażenia FALSE & NA do postaci FALSE).

### **IDENTYFIKATORY**

Identyfikatory, czyli nazwy symboliczne, stanowią mechanizm odwoływania się do zmiennych i funkcji w R. *Google's R Style Guide* sugeruje zapisywanie nazw symbolicznych w formacie zwanym CamelCase (początek każdego wyrazu zostaje oznaczony dużą literą, jak w samej nazwie CamelCase). Z kolei w zaleceniach z książki *Advanced R* autor proponuje stosowanie podkreślników rozdzielających poszczególne wyrazy (na przykład "godzina pierwsza" zamiast "GodzinaPierwsza"). Wielu użytkowników do rozdzielania wyrazów wykorzystuje kropkę (np. "godzina.pierwsza"). W szczególności istotne, wbudowane struktury danych R, takie jak data.frame czy pakiety (np. data.table), stosują nomenklaturę kropkową.

 $\overline{a}$ 

<sup>3</sup> Ograniczanie **arytmetyki zmiennoprzecinkowej**, czyli sposobu **aproksymowania** liczb rzeczywistych przez komputery, od dawna stanowi źródło utrapienia i problemów podczas pracy z danymi numerycznymi. Aby docenić kwestie pracy z danymi numerycznymi, polecamy artykuł Davida Goldberga z 1991 r. pt. *What Every Computer Scientist Should Know About Floating-Point Arithmetic*, "Computing Surveys", opublikowany pod adresem *https://docs.oracle.com/cd/E19957-01/806-3568/ ncg\_goldberg.html*.

Zalecamy korzystanie z podkreślników, zauważyliśmy jednak, że często musimy dostosowywać się do konwencji stosowanej przez inne osoby. W miarę możliwości staraj się unikać notacji kropkowej, ponieważ ma ona inne zastosowania w językach obiektowych oraz bazach danych, dlatego może niepotrzebnie wprowadzać innych w błąd<sup>4</sup>.

## **ŁAMANIE WIERSZA**

Zasadniczo zalecane jest ograniczanie długości wiersza kodu do 80 znaków. R akceptuje instrukcje wielowierszowe, jeżeli koniec takiej instrukcji zostanie jednoznacznie określony. Na przykład, jeżeli chcesz podzielić prostą instrukcję 1 + 2 na wiele wierszy, zapisz kod w następujący sposób:

1 + 2

Nie zapisuj tej instrukcji w poniższy sposób, ponieważ pierwsza instrukcja jest sama w sobie prawidłowa, co wprowadza niejednoznaczność:

1 + 2

Reguła jest następująca: zostaje wyświetlony błąd składni za każdym razem, gdy odczytywanie instrukcji wielowierszowej zostanie zakończone przedwcześnie.

## **ŚREDNIKI**

R umożliwia wprowadzanie średników jako znaczników zakończenia instrukcji, ale nie są one wymagane. Większość przewodników po stylach pisania kodu zaleca zrezygnowanie z używania średników w R, a zdecydowanie unikanie ich wstawiania na końcu wiersza.

## **OPERATORY PRZYPISYWANIA**

W R występuje wiele operatorów przypisywania (zobacz tabela 2.1); zalecanym operatorem jest <-, operator = także służy do przypisywania zmiennych, ale za jego pomocą możemy wiązać wartości argumentu z nazwami argumentów podczas wywoływania funkcji (zatem z operatorem = wiąże się pewna niejednoznaczność).

| <b>Operator</b> | <b>Zadanie</b>                                                                                                    | Przykład                                                   |
|-----------------|----------------------------------------------------------------------------------------------------|------------------------------------------------------------|
| ←               | Przypisuje wartość z prawej strony do symbolu<br>umieszczonego po lewej stronie.                                                    | $x \leq 5$ # przypisuje wartość 5 do symbolu x             |
|                 | Przypisuje wartość z prawej strony do symbolu<br>umieszczonego po lewej stronie.                                                    | $x = 5$ # przypisuje wartość 5 do symbolu x                |
| $\Rightarrow$   | Przypisuje wartość z lewej strony do symbolu<br>umieszczonego po prawej stronie (czyli odwrotnie<br>niż w pozostałych przypadkach). | $5 \rightarrow \times$ # przypisuje wartość 5 do symbolu x |

**Tabela 2.1.** Główne operatory przypisywania w R

l

<sup>4</sup> Notacja kropkowa prawdopodobnie wywodzi się z języka Lisp (mającego duży wpływ na kształt R), a niechęć do podkreślników stanowi relikt czasów, gdy symbol \_ był jednym z przydatnych operatorów przypisania w R (obecnie już nie pełni tej funkcji).

## **LEWA STRONA W OPERACJACH PRZYPISYWANIA**

Wiele popularnych języków programowania umożliwia wyłącznie przypisywanie wartości do nazw zmiennych lub symboli. R pozwala wprowadzać wyrażenia fragmentaryczne po lewej stronie operacji przypisywania, a także umożliwia indeksowanie numeryczne oraz logiczne tablic. Zyskujemy w ten sposób dostęp do potężnych poleceń dzielenia tablic i stylów pisania kodu. Na przykład możemy zastąpić wszystkie brakujące wartości (oznaczone jako NA) w wektorze zerami w sposób zaprezentowany poniżej:

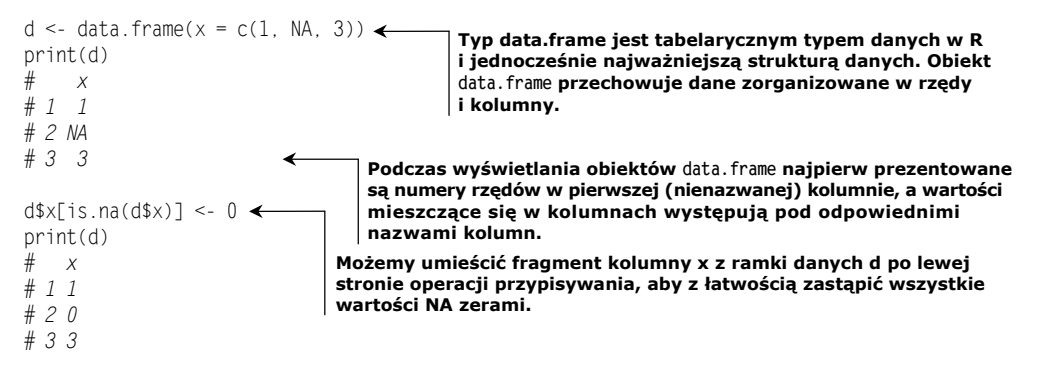

## **WEKTORY CZYNNIKOWE**

R obsługuje wiele typów danych: numeryczne, logiczne, stałoprzecinkowe, łańcuchy znaków (zwane typami **znakowymi**) i **wektory czynnikowe** (ang. *factors*). W tym ostatnim przypadku mamy do czynienia z ustalonym zbiorem łańcuchów znaków w postaci stałoprzecinkowej. Wektory czynnikowe pozwalają zaoszczędzić mnóstwo miejsca, a jednocześnie wykazywać własności łańcuchów znaków. Mogą one jednak w zgoła niespodziewany sposób oddziaływać z poleceniem as.numeric() (dla wektorów czynnikowych zwracają one kod wektorów czynnikowych, ale dla typów znakowych przeprowadzają analizę składniową tekstu). Wektory czynnikowe kodują także cały zbiór dopuszczalnych wartości, co jest przydatne, ale może sprawiać, że łączenie danych z różnych źródeł (mających różne zestawy wartości) będzie nieco uciążliwe. Proponujemy, aby w celu uniknięcia problemów opóźniać przekształcanie łańcuchów znaków w wektory czynnikowe aż do późnego stadium analizy. Osiągamy to zazwyczaj poprzez dodanie argumentu stringsAsFactors = FALSE do takich funkcji jak data.frame() czy read.table(). Zachęcamy jednak, aby korzystać z wektorów czynnikowych, gdy masz dobry powód do ich użycia, na przykład jeśli chcesz użyć funkcji summary() albo przygotować wskaźniki fikcyjne (więcej informacji na temat wskaźników fikcyjnych i ich związków z wektorami czynnikowymi znajdziesz w podpunkcie "Dodatkowe informacje na temat kodowania wektorów czynnikowych").

## **ARGUMENTY NAZWANE**

Istotą R jest przetwarzanie danych za pomocą funkcji. Funkcje przyjmujące dużą liczbę argumentów szybko stają się mało zrozumiałe i nieczytelne. Z tego właśnie powodu wprowadzono w R argumenty nazwane. Na przykład, gdybyśmy chcieli wyznaczyć */tmp* jako katalog roboczy, moglibyśmy użyć polecenia setwd() w następujący sposób: setwd("/tmp"). Jednak zgodnie z dokumentacją wyświetlaną po wpisaniu help(setwd)

pierwszy argument funkcji setwd() ma nazwę dir, dlatego moglibyśmy napisać również setwd(dir = "/tmp"). Rozwiązanie to okazuje się przydatne w przypadku występowania dużej liczby argumentów, a także do wyznaczania dodatkowych argumentów funkcji. Uwaga: argumenty nazwane muszą być wyznaczane za pomocą operatora =, a nie <-.

*Jeżeli dysponujesz procedurą zawierającą 10 parametrów, to prawdopodobnie jakieś przegapiłeś.*

> — Alan Perlis, *Epigrams on Programming*, "ACM SIGPLAN Notices" 17

## **NOTACJA STOSOWANA W PRZYPADKU PAKIETÓW**

W R można wyznaczać funkcję z pakietu na dwa sposoby. W pierwszym z nich należy najpierw wczytać dany pakiet za pomocą polecenia library(), a następnie podać nazwę funkcji. Drugim rozwiązaniem jest podanie nazw pakietu i funkcji, które przedzielamy dwoma dwukropkami (::). Przykład tej drugiej metody wygląda następująco: stats::sd(1:5). Zapis wykorzystujący dwukropki pozwala uniknąć niejednoznaczności, a także pozwala szybko ustalić podczas sprawdzania kodu, z którego pakietu pochodzi dana funkcja.

## **SEMANTYKA WARTOŚCI**

R jest o tyle wyjątkowym językiem, że skutecznie symuluje semantykę "kopiowania przez wartość". Jeżeli użytkownik dysponuje dwoma odniesieniami do danych, każde z nich rozwija się niezależnie od drugiego: zmiany wprowadzane w jednym odniesieniu nie wpływają na drugie odniesienie. Jest to bardzo przydatne dla dorywczych programistów, gdyż pozwala wyeliminować olbrzymią rodzinę możliwych błędów związanych z aliasami podczas pisania kodu. Poniżej prezentujemy prosty przykład:

```
d \leq - data.frame(x = 1, y = 2)d2 < - dd$x <- 5 \leftarrowprint(d)
# x y
# 1 5 2
print(d2)
# x y
# 1 1 2
                                                                  Tworzy przykładowe dane
                              Tworzy dodatkowe odniesienie i odniesienie do nich o nazwie d
                             d2 do tych samych danych
                 Modyfikuje wartość,
                do której odnosi się d
```
Zwróć uwagę, że odniesienie d2 przechowuje dla x starą wartość 1. Własność ta umożliwia bardzo wygodne i bezpieczne pisanie kodu. Wiele języków programowania chroni w ten sposób odniesienia lub wskaźniki w wywołaniach funkcji; R chroni jednak także wartości złożone i robi to we wszystkich sytuacjach (nie tylko w wywołaniach funkcji). Trzeba poświęcić trochę uwagi w przypadku współdzielenia zmian, na przykład podczas wywoływania ostatecznej przypisanej wartości, takiej jak d2 <- d, po wprowadzeniu wszystkich pożądanych zmian. Na podstawie własnego doświadczenia możemy stwierdzić, że semantyka izolowania wartości w R zapobiega znacznie większej liczbie problemów, niż jest uciążliwości związanych z kopiowaniem zmian.

## **ORGANIZOWANIE WARTOŚCI POŚREDNICH**

Długie sekwencje obliczeń mogą być trudne do odczytu, utrzymywania i usuwania z nich błędów. Aby tego uniknąć, sugerujemy zarezerwowanie zmiennej o nazwie . (kropka), w której będziemy przechowywać wartości pośrednie. Koncepcja jest następująca: pracuj powoli, aby czynić szybkie postępy. Na przykład popularnym zagadnieniem w analizie danych jest uszeregowanie rejestrów przychodów i obliczenie, jaki ułamek przychodów całkowitych jest uzyskiwany dla danego klucza sortującego. Bardzo łatwo to osiągnąć w R poprzez rozdzielenie tego zadania na podetapy:

```
dane <- data.frame(przychody = c(2, 1, 2),
                klucz sortowania = c("b", "c", "a"),
                 stringsAsFactors = FALSE)
print(dane)
# przychody klucz_sortowania
# 1 2 b
# 2 1 c
# 3 2 a
. < - dane
. <- .[order(.$klucz_sortowania), , drop = FALSE]
.$uporzadkowana_suma_przychodow <- cumsum(.$przychody)
.$ulamek_widzianych_przychodow <- .$uporzadkowana_suma_przychodow/sum(.$przychody)
wynik \leftarrow.
print(wynik)
# przychody klucz_sortowania uporzadkowana_suma_przychodow
# 3 2 a 2
# 1 2 b 4
# 2 1 c 5
# ulamek_widzianych_przychodow
# 3 0.4
# 1 0.8
# 2 1.0
                                                 Nasze dane referencyjne
                                                 (przykładowe).
                            Przypisuje nasze dane do zmiennej tymczasowej ".". Pierwotne
                            wartości pozostaną w zmiennej data, dzięki czemu w razie
                            potrzeby łatwo będzie powrócić do początku obliczeń.
                                Polecenie order służy do szeregowania rzędów. Argument
                             drop = FALSE nie jest konieczny, ale dobrze wyrobić sobie nawyk
                              jego wstawiania. W przypadku jednokolumnowych obiektów
                              data.frame bez zdefiniowanego argumentu drop = FALSE operator
                                indeksowania [,] przekształci wynik w wektor, co niemal
                             zawsze stanowi problem dla programisty. Argument drop = FALSE
                              uniemożliwia to przekształcenie, dlatego warto go wstawiać
                              "tak na wszelki wypadek", a do tego okazuje się niezbędny
                              wtedy, gdy obiekt data.frame zawiera tylko jedną kolumnę lub
                                    gdy nie wiemy, czy obiekt ten zawiera więcej kolumn
                                             (może on pochodzić z nieznanego źródła).
               Przypisuje wynik ze zmiennej . do zmiennej o nazwie łatwiejszej
              do zapamiętania.
```
Pakiet dplyr zastępuje notację kropkową tak zwaną **notacją potokową** (ang. *piped notation*; zapewnianą przez inny pakiet R o nazwie magrittr i przypominającą operacje łańcuchowe w języku JavaScript). Pakiet dplyr jest bardzo popularny i bardzo możliwe, że często będziesz spotykać się z kodem pisanym w tej notacji, dlatego będziemy z niej korzystać od czasu do czasu, abyś do niej przywykł.

Nie zapominaj jednak, że pakiet dplyr stanowi jedynie popularną alternatywę dla standardowego kodu R, a nie jego doskonalszą wersję.

```
library("dplyr")
wynik <- dane %>%
   arrange(., klucz_sortowania) %>%
```

```
 mutate(., uporzadkowana_suma_przychodow = cumsum(przychody)) %>%
mutate(., ulamek widzianych przychodow = uporzadkowana suma przychodow/sum(przychody))
```
Każdy etap z poprzedniego przykładu zapisaliśmy tu w notacji pakietu dplyr. Funkcja arrange() stanowi odpowiednik funkcji order(), a polecenie mutate() zastępuje operacje przypisywania. Oprócz faktu, że operacja przypisania została umieszczona jako pierwsza (chociaż jest realizowana na sam koniec), to kolejność pozostałych etapów pozostała niezmieniona. Kolejność obliczeń zostaje ustalona za pomocą operatora potoku %>%.

Potok magrittr akceptuje każdy z następujących zapisów w miejsce  $f(x): x \gg x$  f, x %>% f() lub x %>% f(.). Najczęściej stosowana jest notacja x %>% f, uważamy jednak, że zapis × %>% f(.) jest najbardziej przejrzysty pod względem działania kodu<sup>5</sup>.

Szczegóły notacji używanej w pakiecie dplyr znajdziesz na stronie *https://dplyr. tidyverse.org/articles/dplyr.html*. Pamiętaj, że usuwanie błędów z długich potoków dplyr jest uciążliwe, a w trakcie projektowania i eksperymentowania warto dzielić takie potoki na podetapy oraz przechowywać wartości pośrednie w zmiennych tymczasowych.

Notacja wykorzystująca wynik pośredni pozwala na szybkie rozpoczynanie od nowa, a także na wieloetapowe usuwanie błędów. W niniejszej książce będziemy korzystać z różnych rodzajów notacji.

## **KLASA DATA.FRAME**

Klasa data.frame została zaprojektowana pod kątem przechowywania danych w bardzo dobrym formacie umożliwiającym natychmiastową analizę. Obiekty data.frame to dwuwymiarowe tablice, w których każda kolumna reprezentuje zmienną, pomiar lub fakt, natomiast każdy wiersz wyznacza przykład (próbkę). W takim formacie pojedyncza komórka przechowuje informacje na temat danego faktu (zmiennej) dla pojedynczego przykładu. Obiekty data.frame są implementowane jako nazwane listy wektorów kolumnowych (istnieją również listy kolumnowe, ale stanowią one raczej wyjątek niż regułę w obiektach data.frame). W obiekcie data.frame wszystkie kolumny mają taką samą długość, a to oznacza, że możemy traktować *k*-ty wpis we wszystkich kolumnach jako tworzenie wiersza.

Operacje na kolumnach data.frame są zarówno skuteczne, jak i wektorowe. Dodawanie, przeglądanie i usuwanie kolumn przebiega bardzo szybko. W obiekcie data.frame operacje na rzędach mogą być kosztowne, dlatego podczas przetwarzania dużych obiektów data.frame lepiej korzystać z wektorowych notacji kolumn.

Obiekt data.frame przypomina trochę tabelę bazodanową, gdyż informacje przechowywane są na zasadzie podobnej do schematów: jako jawna lista nazw i typów kolumn. Większość rodzajów analiz najłatwiej wyrażać w postaci przekształceń kolumn data.frame.

## **POZWÓL, ŻEBY R WYKONYWAŁ PRACĘ ZA CIEBIE**

Większość popularnych operacji statystycznych lub przetwarzania danych została już bardzo wydajnie zaimplementowana albo w "bazowym" języku R (czyli samym R i jego pakietach podstawowych, takich jak utils czy stats), albo w pakietach dodatkowych.

l

 $^5$  We własnych projektach wolimy w rzeczywistości korzystać z "potoków kropkowych"  $\alpha$  >% z pakietu wrapr, gdyż wymuszają one większą spójność notacyjną.

Jeżeli nie poświęcisz czasu R, to Twoje kontakty z nim będą bardzo burzliwe. Na przykład programista wywodzący się ze środowiska Java może używać pętli for, aby sumować wartości każdego rzędu z dwóch kolumn danych. W R dodawanie dwóch kolumn danych jest jedną z podstawowych czynności i można ją wykonać następująco:

```
d \leq - data.frame(kol1 = c(1, 2, 3), kol2 = c(-1, 0, 1))
d$kol3 <- d$kol1 + d$kol2
print(d)
# kol1 kol2 kol3
    # 1 1 -1 0
# 2 2 0 2
       # 3 3 1 4
```
Obiekty data.frame są w istocie nazwanymi listami kolumn. Będziemy korzystać z nich w dalszej części książki. W R pracujemy na kolumnach i pozwalamy, aby mechanizmy wektoryzacji przeprowadzały określoną operację na każdym rzędzie jednocześnie. Jeżeli zamierzasz iterować po rzędach, to będziesz walczył z językiem R.

**SZUKAJ GOTOWYCH ROZWIĄZAŃ.** Wyszukiwanie odpowiedniej funkcji w R może być nużące, ale warto poświęcić na to czas (zwłaszcza jeżeli sporządzasz notatki). R został zaprojektowany do analizowania danych, zatem większość etapów wymaganych w tym celu została już zaimplementowana, chociaż być może ich nazwa może okazać się nie całkiem zrozumiała albo ich ustawienia domyślne mogą być nietypowe. Zgodnie ze słowami chemika Franka Westheimera: "Dwa miesiące w laboratorium często pozwalają zaoszczędzić dwie godziny w bibliotece"<sup>6</sup>. Jest to celowo ironiczne przeformułowanie zasady szybkich postępów poprzez powolną pracę: analizowanie potencjalnych rozwiązań jest czasochłonne, ale często w ten sposób możesz zaoszczędzić znacznie więcej czasu przeznaczonego na programowanie.

## *2.2. Praca z danymi przechowywanymi w plikach*

Najpopularniejszy, gotowy do użytku format danych należy w istocie do rodziny formatów tablicowych zwanych **wartościami ustrukturyzowanymi** (ang. *structured values*). Większość z wykorzystywanych danych przynależy (lub niemal przynależy) do któregoś z tych formatów. Po wczytaniu takich plików do R zyskujesz możliwość analizowania danych z niewiarygodnie bogatego zakresu publicznych i prywatnych źródeł. W tym podrozdziale przyjrzymy się dwóm przykładom wczytywania danych z plików ustrukturyzowanych oraz przykładowi ich wczytywania bezpośrednio z relacyjnej bazy danych. Naszym zadaniem będzie szybkie wprowadzenie danych do R po to, aby móc przeprowadzać na nich interesującą analizę.

## *2.2.1. Praca z danymi ustrukturyzowanymi z poziomu plików lub adresów URL*

Najprostszym do odczytu formatem są dane tablicowe z nagłówkami. Jak widać na rysunku 2.2, dane te są ułożone w rzędy i kolumny, a nagłówek zawiera nazwy kolumn. Każda kolumna reprezentuje inny fakt lub pomiar; z kolei rzędy symbolizują przykłady

 $\overline{a}$ 

<sup>6</sup> Zobacz *https://en.wikiquote.org/wiki/Frank\_Westheimer*.

lub próbki, dla których dysponujemy znanym zbiorem faktów. Wiele danych publicznych występuje w tym formacie, dlatego umiejętność ich odczytu otwiera przed nami mnóstwo możliwości.

Zanim wczytamy omawiany w poprzednim rozdziale zestaw danych German credit, przyjrzyjmy się podstawowym poleceniom wczytywania na przykładzie prostego zestawu danych, dostępnego w repozytorium uczenia maszynowego Uniwersytetu Kalifornijskiego w Irvine (*http://archive.ics.uci.edu/ml/index.php*). Pliki z repozytorium UCI zazwyczaj nie zawierają nagłówków, dlatego przygotowaliśmy pierwszy przykład na podstawie zestawu danych UCI car: *http://archive.ics.uci.edu/ml/machine-learning-databases/car/*. Przygotowany przez nas plik znajdziesz w materiałach dodatkowych w katalogu *PDSwR2/UCICar* (instrukcje znajdziesz w sekcji FM.5.6) i wygląda on tak:

buying,maint,doors,persons,lug boot,safety,rating vhigh,vhigh,2,2,small,low,unacc vhigh,vhigh,2,2,small,med,unacc vhigh, vhigh, 2, 2, small, high, unacc vhigh,vhigh,2,2,med,low,unacc

... **Rzędy z danymi mają taki sam format jak nagłówek, jednak w każdym rzędzie występują rzeczywiste wartości. W tym przypadku pierwszy rząd reprezentuje zbiór par nazwa/ wartość: buying=vhigh, maintenenace=vhigh, doors=2, persons=2 itd.** **Nagłówek zawiera nazwy kolumn danych, w tym przypadku rozdzielane przecinkami. Gdy elementami rozdzielającymi są przecinki, mamy do czynienia z formatem CSV (ang.** *comma-separated values* **— wartości rozdzielane przecinkami).**

**UNIKAJ "RĘCZNEGO" WYKONYWANIA OPERACJI POZA R.** Bardzo zalecamy, abyś unikał "ręcznego" wykonywania czynności poza R podczas importowania danych. Możesz czuć pokusę, aby dodać wiersz nagłówka do pliku za pomocą edytora. Lepszą strategią jest stworzenie skryptu R wykonującego niezbędne czynności przygotowawcze. Automatyzacja tych zadań znacznie zmniejsza stres i wysiłek związane z nieuniknionym odświeżaniem danych. Uzyskiwanie nowych, lepszych danych zawsze powinno być dobrą wiadomością, a pisanie zautomatyzowanych, powtarzalnych procedur stanowi olbrzymi krok w tym kierunku.

W punkcie 2.2.2 zaprezentujemy sposób dodawania nagłówków bez konieczności "ręcznego" edytowania plików.

Zwróć uwagę, że dane przypominają strukturą arkusz kalkulacyjny, na którym możemy z łatwością rozpoznawać rzędy i kolumny. Każdy rząd (niebędący nagłówkiem) reprezentuje opis innego modelu samochodu. W kolumnach znajdziemy fakty dotyczące poszczególnych modeli. Większość kolumn zawiera obiektywne pomiary (koszt zakupu, koszt eksploatacji, liczbę drzwi itd.), a ostatnia kolumna (rating) symbolizuje ogólną, obiektywną ocenę (vgood — bardzo dobra, good — dobra, acc — akceptowalna i unacc nieakceptowalna). Takie szczegóły znajdziemy w dokumentacji dołączonej do pierwotnych danych i stanowią one klucz do projektów (dlatego sugerujemy sporządzanie notatek).

## **WCZYTYWANIE DANYCH O PRZEJRZYSTEJ STRUKTURZE**

Do wczytania tego typu danych w R wystarczy jeden wiersz kodu: wpisz polecenie utils::read.table() i gotowe<sup>7</sup>. Zakładamy, że pobrałeś i wypakowałeś materiały dodatkowe do tej książki (*ftp://ftp.helion.pl/przyklady/jrand2.zip* lub w wersji oryginalnej

l

<sup>7</sup> Możesz także skorzystać z funkcji dostępnych w pakiecie readr.

*https://github.com/WinVector/PDSwR2*) i wyznaczyłeś katalog roboczy *PDSwR2/UCICar*, tak jak zostało wyjaśnione w podrozdziale "Korzystanie z niniejszej książki" na początku. (Należy skorzystać z funkcji setwd() i wprowadzić pełną nazwę ścieżki do katalogu *PDSwR2*, nie tylko zaprezentowany przez nas fragment). Gdy już znajdziesz się w katalogu *PDSwR2/UCICar*, będziesz mógł wczytać dane za pomocą listingu 2.1.

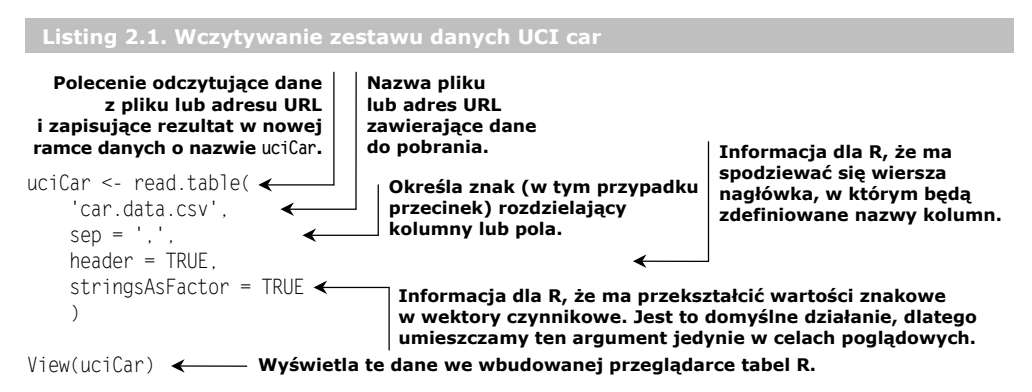

Kod z listingu 2.1 wczytuje dane i umieszcza je w nowej ramce danych uciCar, której zawartość wyświetlamy za pomocą polecenia View() (rysunek 2.2).

|                         | $\nabla$ Filter<br>சி | Q     |                |                |          |        |        |  |
|-------------------------|-----------------------|-------|----------------|----------------|----------|--------|--------|--|
| ▲                       | buying                | maint | doors          | persons        | lug_boot | safety | rating |  |
| $\mathbf{1}$            | vhigh                 | vhigh | $\overline{2}$ | $\overline{2}$ | small    | low    | unacc  |  |
| $\overline{2}$          | vhigh                 | vhigh | $\overline{2}$ | 2              | small    | med    | unacc  |  |
| $\overline{\mathbf{3}}$ | vhigh                 | vhigh | $\overline{c}$ | 2              | small    | high   | unacc  |  |
| $\overline{4}$          | vhigh                 | vhigh | $\overline{c}$ | 2              | med      | low    | unacc  |  |
| 5                       | vhigh                 | vhigh | $\overline{2}$ | 2              | med      | med    | unacc  |  |
| 6                       | vhigh                 | vhigh | $\overline{2}$ | 2              | med      | high   | unacc  |  |
| $\overline{7}$          | vhigh                 | vhigh | $\overline{2}$ | 2              | big      | low    | unacc  |  |
| 8                       | vhigh                 | vhigh | $\overline{2}$ | $\overline{c}$ | big      | med    | unacc  |  |
| 9                       | vhigh                 | vhigh | $\overline{2}$ | 2              | big      | high   | unacc  |  |
| 10                      | vhigh                 | vhigh | $\overline{2}$ | 4              | small    | low    | unacc  |  |
|                         | 11 vhigh              | vhigh | $\overline{2}$ | 4              | small    | med    | unacc  |  |

**Rysunek 2.2.** Dane UCI car ukazane w formie tabelarycznej

Polecenie read.table() jest potężne i elastyczne; akceptuje wiele różnych rodzajów elementów rozdzielających dane (przecinki, tabulatory, odstępy, potoki itd.) i zawiera wiele opcji sterujących cytatami czy znakami ucieczki. Funkcja ta może odczytywać dane z plików lokalnych lub adresów URL. Jeżeli nazwa zasobu zawiera rozszerzenie *.gz*, funkcja read.table() zakłada, że jest on skompresowany w formacie gzip i automatycznie rozpakuje takie archiwum w trakcie jego odczytywania.

## **POZNAWANIE DANYCH**

Po wczytaniu danych do R chcemy się z nimi zapoznać. Istnieje kilka poleceń, które zawsze warto wypróbować na samym początku:

- class() wyświetla rodzaj obiektu, z jakim mamy do czynienia. W naszym przypadku po wpisaniu class(uciCar) dowiemy się, że uciCar jest obiektem data.frame. Klasa jest pojęciem obiektowym, dzięki któremu wiemy, jak dany obiekt będzie się zachowywał. Jest również dostępna (nieco mniej przydatna) komenda typeof(), określająca sposób implementacji magazynu obiektu.
- $\Box$  dim() w przypadku ramek danych polecenie to ukazuje liczbę rzędów i kolumn w danych.
- $\blacksquare$  head() pokazuje pięć pierwszych rzędów z danymi. Przykład: head(uciCar).
- help() wyświetla dokumentację danej klasy. Dokładniej rzecz biorąc, wpisz polecenie help(class(uciCar)).
- $\Box$  str() prezentuje strukturę obiektu. Wypróbuj str(uciCar).
- summary() za pomocą tego polecenia możesz sprawdzić podsumowanie niemal każdego obiektu R. Dzięki komendzie summary(uciCar) uzyskasz mnóstwo informacji na temat rozkładu danych UCI car.
- print() wyświetla wszystkie dane. Uwaga: w przypadku dużych zestawów danych może to potrwać bardzo długo, a raczej nie chciałbyś tracić czasu.
- $\blacksquare$  View() wyświetla dane w prostej przeglądarce tabel.

**WIELE FUNKCJI R JEST OGÓLNYCH.** Wiele funkcji R jest ogólnych, gdyż obsługują w ten sam sposób różne typy danych, nawet obiektowych, ponieważ są w stanie dobrać odpowiednie działanie w zależności od klasy danego obiektu. Jeżeli natrafisz w jakimś przykładzie na funkcję przetwarzającą jakiś obiekt lub klasę, to proponujemy, żebyś sprawdził jej działanie również na innych obiektach/klasach. Wśród powszechnie występujących funkcji, których można używać z różnymi klasami i typami, znajdziemy takie jak length(), print(), saveRDS(), str() i summary(). Środowisko R jest bardzo wszechstronne i warto w nim eksperymentować. Najpopularniejsze błędy są wyłapywane i nie są w stanie uszkodzić danych ani zawiesić interpretera R. Zatem gorąco zachęcamy do eksperymentowania!

Listing 2.2 przedstawia wyniki kilku z powyższych poleceń (rezultaty te zostały oznaczone podwójnym symbolem komentarza, czyli ##).

```
Listing 2.2. Eksplorowanie danych UCI car
```
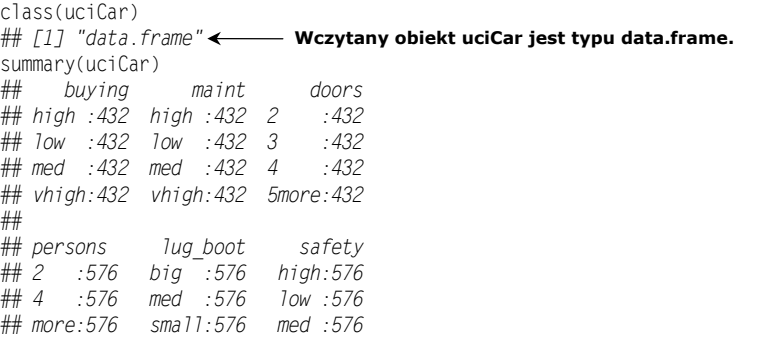

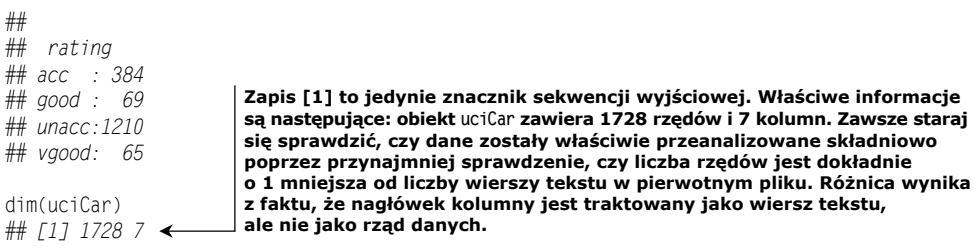

Polecenie summary() ukazuje nam rozkład każdej zmiennej w zestawie danych. Dowiadujemy się na przykład, że auta zostały podzielone na dwuosobowe (*2* w kolumnie persons), czteroosobowe (*4*) i mieszczące więcej osób (*more*), a także że w zestawie danych znajduje się *576* pojazdów dwuosobowych. Poznajemy w ten sposób wiele informacji o zestawie danych i nawet nie musieliśmy żmudnie przygotowywać tabel przestawnych, co byłoby konieczne w arkuszu kalkulacyjnym.

## **PRACA Z INNYMI FORMATAMI DANYCH**

Format CSV nie jest jedynym popularnym formatem danym, na który natrafisz. Wśród innych formatów znajdziesz takie jak TSV (wartości rozdzielane tabulatorami), pliki rozdzielane potokami (kreskami pionowymi), skoroszyty Microsoft Excel, dane JSON i znaczniki XML. Polecenie read.table() jest w stanie odczytywać większość formatów danych rozdzielanych znakami. Dla wielu bardziej zaawansowanych formatów danych zostały przygotowane odpowiednie pakiety:

- **CSV/TSV/FWF** pakiet readr (*https://readr.tidyverse.org/*) zawiera narzędzia obsługujące formaty "danych rozdzielanych", takie jak wartości rozdzielane przecinkami (CSV), wartości rozdzielane tabulatorami (TSV) i pliki o stałej szerokości (FWF).
- **SQL** *https://cran.r-project.org/web/packages/DBI/index.html*.
- **XLS/XLSX** *https://readxl.tidyverse.org/*.
- **.Rdata/.RDS** R zawiera formaty danych binarnych (co pozwala unikać komplikacji z analizą składni, cytowaniem, ucieczką, a także utratą precyzji spowodowaną odczytywaniem i zapisywaniem danych numerycznych lub zmiennoprzecinkowych jako tekstu). Format .Rdata służy do zapisywania zbiorów obiektów i nazw obiektów, a także jest wykorzystywany w poleceniach save() i load(). Format .RDS pozwala na zapisywanie pojedynczych obiektów (bez zapisywania pierwotnej nazwy obiektu) i używany jest wraz z komendami saveRDS() oraz loadRDS(). Do pracy doraźnej bardziej nadaje się format .RData (ponieważ możemy w nim zapisać cały obszar roboczy R), ale jeżeli chcesz wykorzystywać obiekty wielokrotnie, lepiej używać formatu .RDS, gdyż związane z nim funkcje zapisywania i odczytywania są nieco jaśniej sprecyzowane. Jeżeli chcesz zapisywać wiele elementów w formacie .RDS, sugerujemy korzystanie z **listy nazwanej**.
- **JSON** *https://cran.r-project.org/web/packages/rjson/index.html*.
- **XML** *https://cran.r-project.org/web/packages/XML/index.html*.
- **MongoDB** *https://cran.r-project.org/web/packages/mongolite/index.html*.

### *2.2.2. Praca z mniej ustrukturyzowanymi danymi*

Dane nie zawsze są dostępne w formacie umożliwiającym ich natychmiastową analizę. Kuratorzy danych często poprzestają na przygotowaniu danych w formacie zrozumiałym dla komputera. Omówiony w rozdziale 1. zestaw danych German bank credit stanowi dobry przykład takich danych. Są one przechowywane w formie tabelarycznej pozbawionej nagłówków; wartości są zakodowane w taki sposób, że do ich zrozumienia wymagane jest zapoznanie się z dołączoną dokumentacją. Jest to zjawisko dość powszechne i wynika ze zwyczajów lub ograniczeń związanych z innymi narzędziami przetwarzania danych. Tym razem zaprezentujemy alternatywę dla zmiany formatu danych przed wprowadzeniem ich do R, czyli dokonamy tego już w samym środowisku R. Jest to znacznie lepsze rozwiązanie, gdyż możemy zapisywać i wielokrotnie wykorzystywać polecenia R wymagane do przygotowania danych.

Szczegóły omawianego zestawu danych znaleźć można pod adresem *http://archive. ics.uci.edu/ml/datasets/Statlog+(German+Credit+Data)*, my zaś umieściliśmy kopię tych danych w katalogu *PDSwR2/Statlog*. Pokażemy, w jaki sposób przekształcić je w coś bardziej zrozumiałego za pomocą R. Po wykonaniu poniższych czynności będziesz w stanie przeprowadzić analizę omówioną w rozdziale 1. Jak widać, pierwotnie dane te stanowią nieczytelny blok kodu:

```
A11 6 A34 A43 1169 A65 A75 4 A93 A101 4 ...
A12 48 A32 A43 5951 A61 A73 2 A92 A101 2 ...
A14 12 A34 A46 2096 A61 A74 2 A93 A101 3 ...
 ...
```
#### **PRZEKSZTAŁCANIE DANYCH W R**

Dane trzeba czasem poddać pewnym przekształceniom, żeby stały się zrozumiałe. Aby móc rozszyfrować problematyczne dane, potrzebujesz tzw. **dokumentacji schematu** (ang. *schema documentation*) lub **słownika danych** (ang. *data dictionary*). W tym przypadku dowiadujemy się z dołączonego opisu, że dane składają się z 20 kolumn wejściowych i jednej kolumny wynikowej. W tym przykładzie plik danych nie zawiera nagłówka. Definicje kolumn i tajemnicze kody *A-\** zostały wyjaśnione w dokumentacji danych. Wczytajmy najpierw nieprzetworzone dane do R. Uruchom konsolę R albo aplikację RStudio i wprowadź polecenia zaprezentowane w listingu 2.3.

**Listing 2.3. Wczytanie zestawu danych German bank credit**

```
setwd("PDSwR2/Statlog")
 d <- read.table('german.data', sep=' ',
   stringsAsFactors = FALSE, header = FALSE)
                                          Wstaw tu ścieżkę do katalogu PDSwR2.
```
Plik ten nie zawiera nagłówka kolumn, dlatego nasza ramka danych d będzie przechowywać bezużyteczne nazwy kolumn w postaci *V#*. Możemy zmienić nazwy kolumn w coś bardziej zrozumiałego za pomocą polecenia c() (listing 2.4).

```
Listing 2.4. Wyznaczanie nazw kolumn
```

```
d <- read.table('german.data',
               sep = " " stringsAsFactors = FALSE, header = FALSE)
```
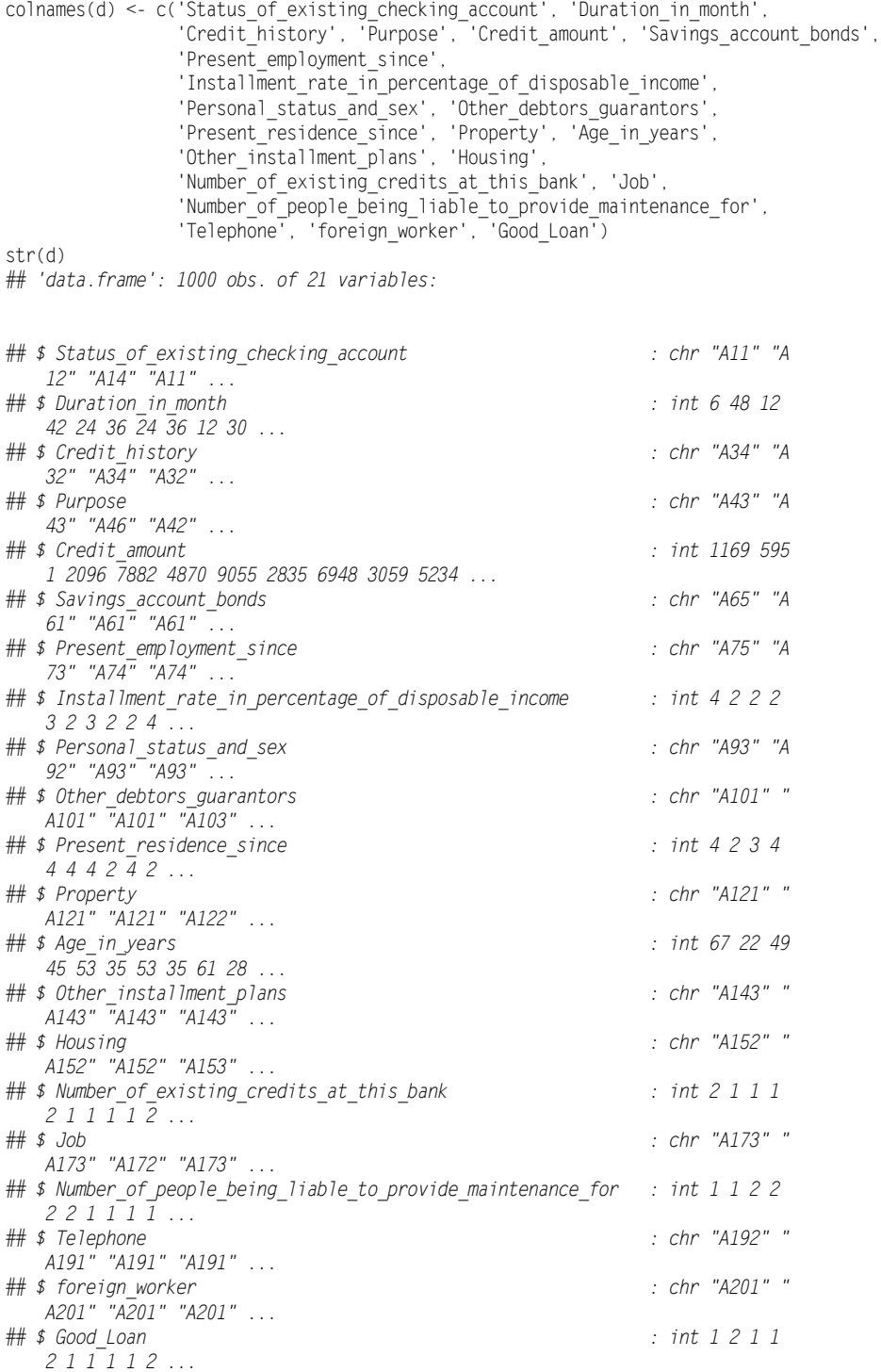

Polecenie  $c()$  stanowi metodę tworzenia wektorów w  $R^8$ . Nazwy kolumn skopiowaliśmy bezpośrednio z dokumentacji zestawu danych. Poprzez przypisanie wektora nazw do akcesora colnames() naszej ramki danych przekształciliśmy nazwy kolumn w coś bardziej zrozumiałego.

**PRZYPISYWANIE DO AKCESORÓW.** W R klasa ramek danych zawiera dużą liczbę akcesorów danych, takich jak colnames() czy names(). Do wielu z nich możemy przypisywać zmienne, tak jak to zrobiliśmy w listingu 2.3 z nowymi nazwami kolumn:  $\text{colnames}(d) \leq \text{colations}(d)$ c('Status of existing checking account', ...). Taka możliwość przypisywania danych do akcesorów jest dość niecodzienną, ale bardzo przydatną własnością R.

W dokumentacji danych oprócz nazw kolumn znajdziemy także słownik objaśniający wszystkie te tajemnicze kody *A-\**. Na przykład dowiadujemy się, że w kolumnie 4. (zwanej obecnie Purpose, czyli przeznaczenie kredytu) kod *A40* oznacza kredyt na nowy samochód, *A41* definiuje pożyczkę na samochód używany itd. Możemy wykorzystać możliwości mapujące R do odwzorowania bardziej opisowych wartości. W pliku *PDSwR2/Statlog/GCDEtapy.Rmd* (w oryginale *GCDSteps.Rmd*) znajdziesz kod w języku R Markdown zawierający dotychczas omówione etapy przygotowywania danych, a także przekształcający wszystkie wartości z postaci *A#* w bardziej zrozumiałe nazwy. Kod umieszczony w tym pliku najpierw implementuje odwzorowanie wartości z dokumentacji zestawu danych na wektor nazwany. W ten sposób możemy zmieniać nieczytelne nazwy (takie jak *A11*) w bardziej zrozumiałe opisy (np. … < 0 DM, który sam w sobie najprawdopodobniej oznacza "zero albo mniej zgłoszonych marek niemieckich") $^9$ . Kilka pierwszych wierszy w tej definicji mapowania wygląda następująco:

```
mapping \leq -c('All' = '... < 0 DM'.
            'A12' = '0 <= ... < 200 DM',
            'A13' = '... > 200 DM / salary assignments for at least 1 year',
 ...
\qquad \qquad )
```
Uwaga: podczas tworzenia takiej mapy nazw należy korzystać z symbolu wiązania argumentów =, a nie z operatorów przypisywania, takich jak <-.

Gdy już mamy zdefiniowaną listę mapowania, możemy skorzystać z następującej pętli for po to, aby przekształcić wartości typu character z pierwotnych tajemniczych kodów *A-\** w krótkie opisy wzięte wprost z dokumentacji. Oczywiście pomijamy w tym przypadku wszystkie kolumny zawierające dane numeryczne (listing 2.5).

**Listing 2.5. Przekształcanie danych dotyczących samochodów**

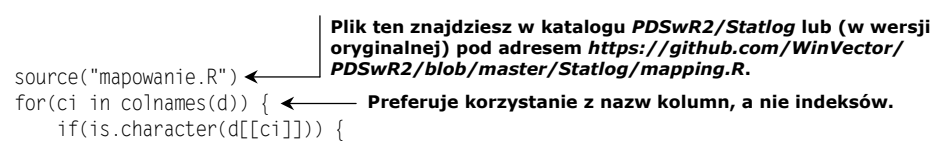

<sup>8</sup> Metoda c() również łączy wektory ze sobą w taki sposób, żeby nie pojawiały się dodatkowe zagnieżdżenia.

l

<sup>9</sup> W czasie tworzenia zestawu danych obowiązującą walutą w Niemczech były marki niemieckie (DM).

d[[ci]] <- as.factor(mapping[d[[ci]]])

 } }

**Dzięki notacji [[]] wykorzystujemy fakt, że ramki danych są nazwanymi listami kolumn. Z tego powodu po kolei działamy na każdej kolumnie. Zwróć uwagę, że przeszukiwanie mapowania jest zwektoryzowane: w jednym kroku zostaje zastosowane wobec wszystkich elementów kolumny.**

Jak już wspomnieliśmy, pełny kod przygotowujący kolumny znajduje się w pliku *PDSwR2/Statlog/GCDEtapy.Rmd*. Zachęcamy Cię, abyś zajrzał do tego pliku i spróbował samodzielnie wykonać te czynności. Dla wygody przygotowaliśmy też dane w pliku *PDSwR2/Statlog/danekredytowe.RDS* (w oryginale *creditdata.RDS*).

## **EKSPLORACJA NOWYCH DANYCH**

Możemy teraz z łatwością sprawdzić przeznaczenie trzech pierwszych kredytów za pomocą polecenia print(d[1:3,'Purpose']). Dzięki komendzie summary(d\$Purpose) jesteśmy w stanie sprawdzić rozkład tychże danych. To właśnie z powodu tego podsumowania przekształciliśmy wartości w wektory czynnikowe, ponieważ summary() nie dostarcza wielu informacji w przypadku typów znakowych; moglibyśmy jednak użyć polecenia table  $\rightarrow$  (d\$Purpose, useNA = "always") na typach znakowych. Możemy również przyjrzeć się relacji pomiędzy typem kredytu a jego wynikiem, co zostało zaprezentowane w listingu 2.6.

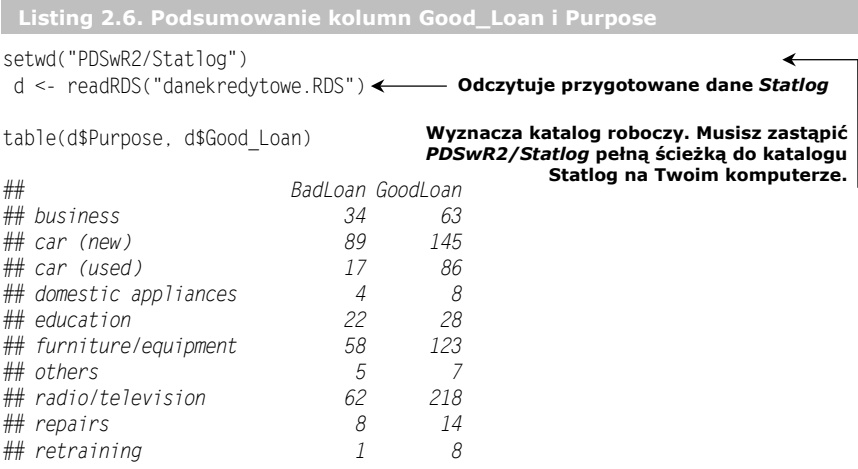

Wyświetlony wynik mówi nam, że dane zostały prawidłowo wczytane z pliku. Wiemy jednak również, że istnieją różne źródła danych, takie jak arkusze kalkulacyjne Excel (dzięki pakietowi readxl można je traktować tak samo, jak dane przechowywane w plikach) czy bazy danych (w tym takie systemy danych wielkoformatowych jak Apache Spark). Nauczymy się teraz pracować z relacyjnymi bazami danych za pomocą języka SQL i pakietu DBI.

## *2.3. Praca z relacyjnymi bazami danych*

W wielu środowiskach produkcyjnych wykorzystywane przez nas dane są przechowywane nie w plikach, lecz w relacyjnych bazach danych (SQL). Dane publiczne nieraz są umieszczane w plikach (ponieważ łatwiej jest je udostępniać), ale najważniejsze dane

klienckie często są przechowywane w bazach danych. Relacyjne bazy danych łatwo dostosować do setek milionów rekordów i mają istotne własności produkcyjne, takie jak zrównoleglanie, spójność, transakcje, dzienniki zdarzeń czy audyty. Bazy relacyjne zostały zaprojektowane pod względem obsługi przetwarzania transakcji na bieżąco (ang. *online transaction processing* — OLTP), zatem prawdopodobnie mieszczą się tam, gdzie zostały wygenerowane interesujące nas transakcje.

Często możemy eksportować dane do pliku ustrukturyzowanego i wykorzystać metody z poprzednich podrozdziałów do wczytania tych danych do R. Zazwyczaj jednak nie jest to dobre rozwiązanie. Eksportowanie zawartości baz danych do plików nieraz okazuje się zawodne i idiosynkratyczne z powodu utraty informacji o schemacie, znaków ucieczki, cytatów, a także występowania problemów z kodowaniem znaków. Najlepszym sposobem pracy z danymi występującymi w bazie danych jest jej bezpośrednie podłączenie do R, czym zajmiemy się w niniejszym podrozdziale.

W ramach demonstracji zaprezentujemy najpierw sposób wczytywania treści do bazy danych. Relacyjne bazy danych stanowią idealne miejsce na wykonywanie takich przekształceń jak złączanie czy losowanie próby (ale takie pakiety R jak sqldf czy splyr oferują podobne możliwości), którymi zajmiemy się w rozdziale 5. Zacznijmy od przygotowania danych bazodanowych do następnego przykładu.

## *2.3.1. Przykładowe dane o rozmiarze produkcyjnym*

Jako przykład wykorzystamy dane próby mikrodanych użytku publicznego (ang. *Public Use Microdata Sample* — PUMS) uzyskane dzięki Środowiskowym Badaniom Społecznym (ang. *American Community Survey* — ACS) przeprowadzonym przez Biuro Spisu Ludności Stanów Zjednoczonych w 2016r.; dane te są często w skrócie nazywane **ACS PUMS**. Informacje na temat pobrania i przygotowania próby tych danych znajdziesz w katalogu *PDSwR2/PUMS/pobieranie* (w oryginale *download*). Przygotowaliśmy także przekształconą próbę w pliku *PDSwR2/PUMS/PUMSproba.RDS* (w oryginale *PUMSsample.RDS*), dzięki czemu możesz pominąć początkowe etapy pobierania i przetwarzania danych.

Dane PUMS nadają się idealnie do testowania w miarę realistycznych scenariuszy badawczych: podsumowywania danych i tworzenia modeli przewidujących jedną kolumną danych na podstawie pozostałych kolumn. Jeszcze powrócimy do tego zestawu danych w dalszej części książki.

Jest to godny zestaw danych, zawierający około 3 miliony osób i 1,5 miliona rodzin. To jeden z niewielu udostępnionych przez Biuro Spisu Ludności zestawów danych opisujących poszczególne osoby i rodziny, a nie podsumowania regionalne. Jest to ważne, ponieważ większość popularnych zadań analizy danych jest tworzona z myślą o przetwarzaniu szczegółowych rejestrów zindywidualizowanych, dlatego zestaw PUMS zawiera dane publiczne najbardziej przypominające dane prywatne, na jakich pracuje analityk danych. Każdy rząd zawiera ponad 200 faktów opisujących osobę lub rodzinę (dochód, zatrudnienie, wykształcenie, liczbę pomieszczeń itd.). Dane zawierają identyfikatory odsyłające do rodzin, zatem dane poszczególnych osób można dołączyć do danych rodzin, do których one przynależą. Interesujący jest rozmiar tego zestawu danych: skompresowany zajmuje kilka gigabajtów, zatem jest wystarczająco mały, aby go umieścić w odpowiedniej sieci albo w pamięci USB, ale zasadniczo zbyt duży, aby można było na nim pracować na laptopie z R wczytanym do pamięci (to ostatnie rozwiązanie raczej nadaje się do zestawów danych mieszczących się w zakresie setek tysięcy rzędów).

**PODSUMOWANIA LUB ROZKŁADY BRZEGOWE.** Przejście od pojedynczych danych do podsumowań lub rozkładów brzegowych to prosty proces zwany **statystyką podsumowującą** (ang. *summary statistics*) lub **analityką podstawową** (ang. *basic analytics*). Proces odwrotny jest albo niemożliwy, albo stanowi bardzo zaawansowany problem statystyczny (wykraczający poza zakres podstawowej analizy danych). Większość danych udostępnianych przez Biuro Spisu Ludności Stanów Zjednoczonych stanowi podsumowania regionalne, zatem uzyskanie przydatnych modeli predykcyjnych na poziomie pojedynczych osób wymaga skomplikowanej metodologii imputowania statystycznego. Dane PUMS są bardzo przydatne, ponieważ są zorientowane na jednostki.

Dziesiątki milionów rzędów pasują idealnie do relacyjnej bazy danych lub analizy wspomaganej językiem SQL na jednym komputerze. Nie jesteśmy jeszcze zmuszeni do korzystania z klastra bazodanowego lub klastra Apache Spark.

## **EKSTRAKCJA DANYCH**

Żelazną zasadą każdej dziedziny nauki jest możliwość odtwarzania rezultatów. W najgorszym przypadku musisz być w stanie powtórzyć własny udany eksperyment zgodnie z zarejestrowanymi czynnościami. Każdy element musi zawierać dokładne instrukcje jego uzyskania albo jasną dokumentację wyjaśniającą jego pochodzenie. Takie podejście nazywamy dyscypliną "pozbawioną artefaktów Obcych". Na przykład, jeżeli stwierdzamy, że korzystamy z zestawu ACS PUMS, stwierdzenie to okazuje się niewystarczająco precyzyjne, aby wiadomo było, który zestaw danych mamy dokładnie na myśli. Listing 2.7 prezentuje nasz rzeczywisty wpis w notatniku (trzymamy go w internecie, więc możemy go łatwo sprawdzać) na temat zestawu danych PUMS.

```
Listing 2.7. Dokumentacja dotycząca pochodzenia zestawu danych PUMS
 (PDSwR2/PUMS/pobieranie/WczytajPUMS.Rmd; w oryginale download/LoadPUMS.Rmd)
Dane pobrano 21.04.2018 r. z: Reduce Zoom
  https://www.census.gov/data/developers/data-sets/acs-1year.2016.html
   https://www.census.gov/programs-surveys/acs/technical-documentation/pums.html
  http://www2.census.gov/programssurveys/acs/tech_docs/pums/data_dict/PUMSDataDict16.txt
  https://www2.census.gov/programs-surveys/acs/data/pums/2016/1-Year/
Najpierw wykonaj następujące czynności w powłoce bash:
wget https://www2.census.gov/programs-surveys/acs/data/pums/
2016/1-Year/csv_hus.zip \leftarrow md5 csv_hus.zip
# MD5 (csv_hus.zip) = c81d4b96a95d573c1b10fc7f230d5f7a
  wget https://www2.census.gov/programs-surveys/acs/data/pums/2016/1-
      Year/csv_pus.zip
md5 csv_pus.zip
# MD5 (csv_pus.zip) = 06142320c3865620b0630d74d74181db
                                                  Data pobrania danych.
                                                     Adresy dokumentacji. Jest to ważny zapis,
                        ponieważ wiele plików danych nie zawiera odnośników do dokumentacji.
                                Dokładny opis wykonanych
                               przez nas czynności.
                                                                      Szyfry (hasze)
                                                                      kryptograficzne
                                                                      zawartości pobranych
                                                                      plików. Są to bardzo
                                                                      krótkie podsumowania,
                                                                      które są niepowtarzalne
                                                                      dla każdego pliku
                                                                      (prawdopodobieństwo,
                                                                      że dwa pliki będą miały
                                                                      taki sam hasz, jest
                                                                      znikome). Dzięki tym
                                                                      podsumowaniom możemy
                                                                      z łatwością sprawdzić,
                                                                      czy inny badacz w naszej
                                                                      organizacji korzysta
                                                                     z tych samych danych.
```
wget http://www2.census.gov/programssurveys/ acs/tech\_docs/pums/data\_dict/PUMSDataDict16.txt md5 PUMSDataDict16.txt *# MD5 (PUMSDataDict16.txt) = 56b4e8fcc7596cc8b69c9e878f2e699aunzip csv\_hus.zip*

**SPORZĄDZAJ NOTATKI.** Istotnym elementem pracy analityka danych jest możliwość obrony swoich wyników i odtwarzania pracy. Bardzo zalecamy przechowywanie lokalnie kopii danych i spisywanie notatek. Zwróć uwagę, że w listingu 2.7 pokazujemy nie tylko, w jaki sposób i kiedy pozyskaliśmy dane, lecz także prezentujemy szyfry kryptograficzne pobranych plików. Rozwiązanie to bardzo pomaga w odtwarzaniu wyników, a także wyszukiwaniu potencjalnych różnic i zmian. Zalecamy także, abyś przechowywał wszystkie skrypty i kod w systemie kontroli wersji (wrócimy jeszcze do tego tematu w rozdziale 11.). Musisz koniecznie być w stanie wskazać kod i dane użyte do uzyskania wyników zaprezentowanych w zeszłym tygodniu.

Szczególnie istotną formą pilnowania tych kwestii jest korzystanie z systemu kontroli kodu źródłowego Git, do którego powrócimy w rozdziale 11.

#### **PIERWSZE KROKI Z ZESTAWEM DANYCH PUMS**

Koniecznie przejrzyj chociaż pobieżnie dokumentację pobranych danych PUMS: *PDSwR2/PUMS/ACS2016\_PUMS\_README.pdf* (plik znajdował się w pobranym archiwum zip) i *PDSwR2/PUMS/PUMSDataDict16.txt* (jeden z pobranych przez nas plików). Trzy kwestie zwracają uwagę: dane mają postać plików ustrukturyzowanych, rozdzielanych przecinkami i zawierających nagłówki kolumn; wartości są zakodowane jako nieczytelne wartości stałoprzecinkowe (podobnie jak w przykładzie *Statlog*), a pojedyncze osoby są ważone tak, aby reprezentowały różne liczby dodatkowych rodzin. Skrypt R Markdown<sup>10</sup> *PDSwR2/PUMS/pobieranie/WczytajPUMS.Rmd* odczytuje pliki CSV (ze skompresowanego pliku pośredniego), przekształca wartości w bardziej zrozumiałe łańcuchy znaków i pobiera pseudolosową próbę danych o prawdopodobieństwach proporcjonalnych do określonych wag losowania rodzin. Takie losowanie proporcjonalne jednocześnie zmniejsza rozmiar pliku do ok. 10 MB (taki rozmiar łatwo umieścić w serwisie GitHub) i tworzy próbę, z której można korzystać we właściwy statystycznie sposób bez dalszych odniesień do wag przygotowanych przez Biuro Spisu Ludności.

LOSOWANIE. Gdy mówimy o "próbie pseudolosowej", mamy po prostu na myśli próbę wylosowaną za pomocą generatora liczb pseudolosowych stanowiącego część R. Jest to generator "pseudolosowy", ponieważ w istocie wyznacza on deterministyczną sekwencję losowań, które w założeniu mają być trudne do przewidzenia, a więc w dużej mierze przypomina to otrzymywanie prawdziwie losowej próby. Dobrze jest pracować na próbach pseudolosowych, gdyż są one łatwe do odtworzenia: uruchom generator z takim samym ziarnem losowości, a będziesz otrzymywać identyczne sekwencje losowań. Zanim komputery cyfrowe zyskały na popularności, statystycy osiągali taką powtarzalność za pomocą specjalnych tablic, takich jak *A Million Random Digits with 100,000 Normal Deviates*, opublikowana w 1955 r. przez Rand Corporation. Podstawowe założenie jest takie, że próba losowa powinna mieć własności bardzo podobne do ogółu populacji. Im powszechniejsza jest cecha, nad którą pracujesz, tym prawdziwsze jest to stwierdzenie.

Uwaga: należy poświęcić odrobinę uwagi kwestii powtarzalności eksperymentów pseudolosowych. Wiele elementów może wpływać na dokładne odtworzenie prób i wyników pseudolosowych. Na przykład zmiana kolejności wykonywanych operacji może wygenerować

l

<sup>&</sup>lt;sup>10</sup> Język R Markdown zostanie omówiony w dalszej części książki. Jest to istotny format, służący do wspólnego przechowywania kodu R i dokumentacji tekstowej.

różne wyniki (zwłaszcza w przypadku algorytmów równoległych), a nawet pewne szczegóły generatora liczb pseudolosowych zostały zmodyfikowany, gdy język R został zaktualizowany z wersji 3.5.\* (która była używana w czasie przygotowywania książki) do wersji 3.6.\*. W kwestii reprezentacji zmiennoprzecinkowych czasami trzeba zaakceptować wyniki równoważne, a nie identyczne.

Dane ustrukturyzowane o rozmiarach milionów rzędów najlepiej obsługiwać z poziomu bazy danych, ale R i pakiet data.table również przetwarzają dane w tej skali. Będziemy symulować pracę z danymi przechowywanymi w bazie danych poprzez skopiowanie naszej próby PUMS do bazy danych umieszczonej w pamięci (listing 2.8).

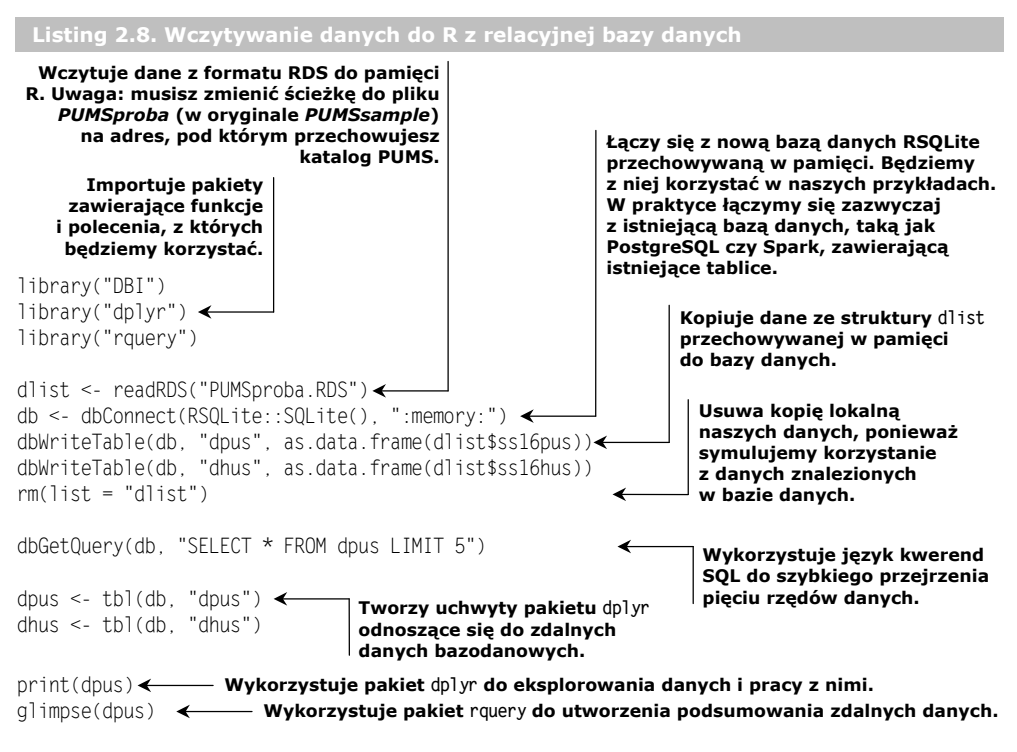

View(rsummary(db, "dpus"))

W listingu 2.8 celowo nie ukazaliśmy wyników poleceń, ponieważ chcemy, abyś samodzielnie sprawdził ten przykład.

**PRZYKŁADOWY KOD.** Wszystkie przykładowe listingi są dostępne w katalogu *PDSwR2/ Przyklady* (w oryginale *CodeExamples*). Użycie takiego kodu jest łatwiejsze od jego przepisywania, a także pewniejsze od kopiowania i wklejania z wydania cyfrowego książki (unikniesz dzięki temu problemu z łamaniem wierszy, kodowaniem znaków i formatowaniem takich elementów jak cudzysłowy drukarskie).

Zwróć uwagę, że chociaż te dane są małe, wykraczają poza zakres wygodnego ich używania w arkuszach kalkulacyjnych. Po wpisaniu poleceń dim(dlist\$ss16hus) i dim(dlist\$ss16pus) (przed poleceniem rm() lub po ponownym wczytaniu danych) przekonamy się, że nasza próba z danymi rodzin zawiera 50 000 rzędów i 149 kolumn, natomiast w przypadku danych poszczególnych osób mamy do czynienia ze 109 696 rzędami i 203 kolumnami. Wszystkie kolumny i zakodowane wartości zostały opisane w dokumentacji Biura Spisu Ludności. Dokumentacja ta jest kluczowym elementem, dlatego dołączyliśmy ją w katalogu *PDSwR2/PUMS*.

## **SPRAWDZANIE I DOBIERANIE DANYCH PUMS**

Celem wczytywania danych do R jest ułatwienie ich modelowania i analizowania. Analitycy danych powinni mieć zawsze szybki dostęp do danych i móc je pobieżnie przejrzeć po wczytaniu. Zaprezentujemy na naszym przykładzie, jak można w szybki sposób sprawdzić niektóre kolumny i pola danych PUMS.

Każdy rząd w zestawie danych PUMS reprezentuje anonimową osobę lub rodzinę. Wśród dostępnych danych osobistych znajdują się takie jak wykonywany zawód, wykształcenie, dochód osobisty i wiele innych zmiennych demograficznych. W listingu 2.8 wczytaliśmy te dane, ale zanim przejdziemy dalej, przyjrzyjmy się kilku kolumnom znajdującym się w zestawie danych i opisanym w dokumentacji:

- **Wiek** liczba stałoprzecinkowa umieszczona w kolumnie AGEP.
- **Rodzaj zatrudnienia** na przykład organizacja komercyjna, organizacja typu non profit itd. (kolumna COW).
- **Wykształcenie** na przykład podstawowe, średnie, wyższe itd. (kolumna SCHL).
- **Całkowity dochód osoby** umieszczony w kolumnie PINCP.
- **Płeć pracownika** oznaczona w kolumnie SEX.

Nasze hipotetyczne zadanie będzie polegało na znalezieniu relacji pomiędzy dochodami (wyrażane w dolarach amerykańskich) a tymi zmiennymi. Jest to typowe zadanie modelowania predykcyjnego: określanie relacji pomiędzy jakimiś zmiennymi o znanych wartościach (wiek, zatrudnienie itd.) a zmienną, której wartości chcemy poznać (w tym przypadku dochodami). Zadanie to stanowi przykład uczenia nadzorowanego, co oznacza, że korzystamy z zestawu danych, w których jednocześnie są dostępne zarówno zmienne obserwowalne (w statystyce zwane zmiennymi niezależnymi), jak i nieobserwowany wynik (zmienna zależna). Zazwyczaj uzyskujemy takie dane oznakowane poprzez ich zakup, zatrudnienie osób dodających etykiety do danych lub korzystanie ze starszych danych, w których miałeś czas, aby zaobserwować pożądany wynik.

**LOSOWANIE PRÓBY NIE JEST POWODEM DO WSTYDU.** Wielu analityków danych spędza zbyt wiele czasu na dostosowywaniu algorytmów do pracy z danymi wielkoskalowymi. Często jest to marnowaniem wysiłku, ponieważ w wielu rodzajach modeli otrzymywane rezultaty są i tak porównywalne z wynikami otrzymywanymi dla rozsądnie dobranego rozmiaru próby. Musisz pracować "ze wszystkimi swoimi danymi" jedynie wtedy, gdy modelowanych aspektów nie da się wyjaśnić za pomocą próby, czyli na przykład podczas charakteryzowania rzadkich zjawisk lub przy wyznaczaniu powiązań w sieciach społecznościowych.

Nie chcemy poświęcać zbyt wiele czasu na sztuczne aspekty omawianego problemu; naszym celem jest zobrazowanie procedur modelowania i obsługi danych. Wnioski zależą w olbrzymim stopniu od dobierania danych (wyznaczania podzbioru używanych danych) i ich kodowania (odwzorowywania rekordów na zrozumiałe symbole). Z tego właśnie powodu publikacje naukowe zawierają niezbędną sekcję poświęconą materiałom i metodom, w której autorzy opisują sposób doboru i przygotowania danych. Naszą metodą będzie wybór podzbioru "typowych pracowników pełnoetatowych" poprzez jego ograniczenie do danych spełniających wszystkie poniższe warunki:

- Pracownicy, którzy sami określili siebie jako pełnoetatowych.
- Pracownicy zgłaszający co najmniej 30 godzin aktywności zawodowej w tygodniu.
- Pracownicy w wieku od 18. do 65. roku życia.
- Pracownicy z rocznym dochodem w przedziale od 1000 do 250 000 USD.

Za pomocą listingu 2.9 ograniczymy dane do podzbioru spełniającego powyższe kryteria. Listing ten stanowi kontynuację kodu zawartego w listingu 2.8. Nasze dane nie są duże (próba z zestawu danych PUMS), dlatego skorzystamy z pakietu DBI, aby przenieść je do R, gdzie będziemy nad nimi pracować.

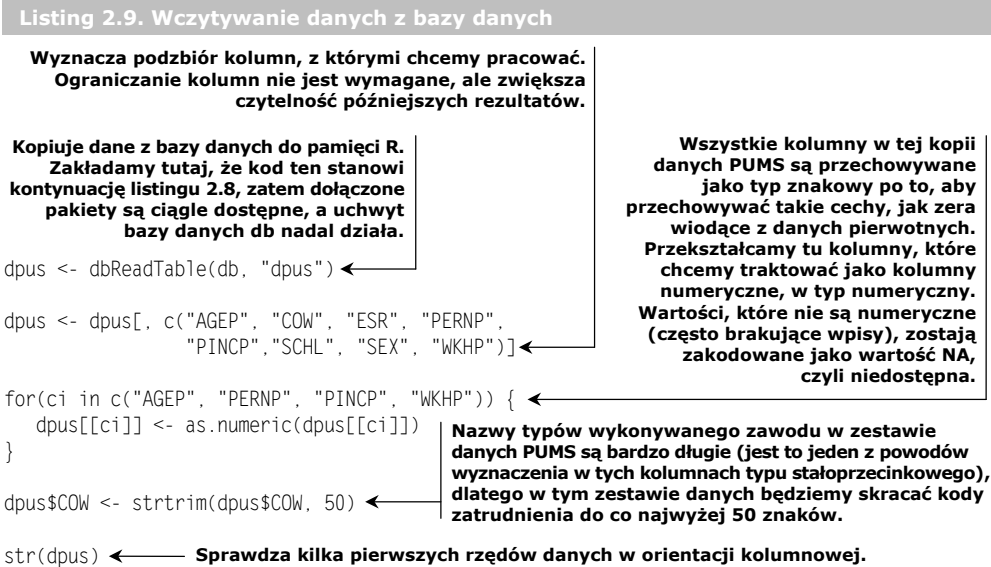

**UWAŻAJ NA WARTOŚCI NA.** Wartość *NA* reprezentuje w R puste lub brakujące dane. Niestety, wiele z poleceń R pomija dyskretnie wartości *NA* bez żadnego ostrzeżenia. Polecenie table(dpus\$COW, useNA = 'always') będzie ukazywać wartość *NA* w sposób zbliżony do komendy summary(dpus\$COW).

Przeprowadziliśmy już kilka standardowych etapów analizy danych: wczytywanie danych, przekształcenie kilku kolumn i przejrzenie danych. Zrealizowaliśmy je za pomocą tzw. R bazowego, co oznacza korzystanie z własności i funkcji samego języka R i podstawowych, dołączonych doń pakietów (takich jak base, stats czy utils). R bardzo dobrze nadaje się do zadań przetwarzania danych, ponieważ większość użytkowników korzysta z tego języka właśnie w tym celu. Mamy również do dyspozycji dodatkowe pakiety, takie jak dplyr, które zawierają własną notację przetwarzania, a także mogące realizować wiele czynności bezpośrednio na danych przechowywań w bazie danych,

jak również zdolne do pracy z danymi przetrzymywanymi w pamięci. Te same etapy przetwarzania danych umieściliśmy także w trzech wersjach: wykorzystującej język R Markdown (plik *PDSwR2/PUMS/PUMS1.Rmd*), pakiet dplyr (plik *PDSwR2/PUMS/ PUMS1\_dplyr.Rmd*), a także zaawansowany pakiet generowania kwerend rquery (plik *PDSwR2/PUMS/PUMS1\_rquery.Rmd*).

Możemy teraz przejść do definiowania naszego hipotetycznego problemu w listingu 2.10, czyli charakteryzowania dochodów w stosunku do innych faktów znanych na temat osób. Zaczniemy od pewnych czynności wiążących się z naszym problemem: będziemy mapować nazwy poziomów zatrudnienia i przekształcimy je w wektory czynnikowe, gdzie każda wartość będzie miała swój poziom referencyjny. Wektory czynnikowe to łańcuchy znaków brane z określonego zbioru (podobnie jak typy wyliczeniowe w innych językach programowania). Wektory czynnikowe zawierają także jeden specyficzny poziom, zwany **poziomem referencyjnym** (ang. *reference level*); zgodnie z konwencją każdy poziom jest odejmowany od poziomu referencyjnego. Na przykład wszystkie poziomy wykształcenia niższe od licencjatu będą miały wyznaczony nowy poziom o nazwie *No Advanced Degree*, który stanie się naszym poziomem referencyjnym. Niektóre funkcje modelowania będą następnie oceniać poziom wykształcenia, na przykład magistra w odniesieniu do poziomu referencyjnego *No Advanced Degree*. Stanie się to bardziej zrozumiałe w trakcie realizowania przykładu.

**Listing 2.10. Przemapowanie wartości i wybieranie rzędów z danych**

target emp levs <- c( <- Definiuje wektor definicji zatrudnienia, które uznajemy za "standardowe".

```
 "Employee of a private for-profit company or busine",
   "Employee of a private not-for-profit, tax-exempt, ",
   "Federal government employee",
   "Local government employee (city, county, etc.)",
   "Self-employed in own incorporated business, profes",
   "Self-employed in own not incorporated business, pr",
   "State government employee")
complete <- complete.cases(dpus)
stdworker <- with(dpus, <
                    (PINCP>1000) &
                     (ESR=="Civilian employed, at work") &
                     (PINCP<=250000) &
                     (PERNP>1000) & (PERNP<=250000) &
                     (WKHP>=30) &
                     (AGEP>=18) & (AGEP<=65) &
                     (COW %in% target_emp_levs))
dpus <- dpus[complete & stdworker, , drop = FALSE]
                                                           Tworzy nowy wektor logiczny
                                                           wskazujący, które rzędy mają
                                                           właściwe wartości we wszystkich
                                                           interesujących nas kolumnach. W
                                                           rzeczywistych zastosowaniach istotna
                                                           jest kwestia zajmowania się
                                                           brakującymi wartościami i nie zawsze
                                                           można ją rozwiązać poprzez pomijanie
                                                           niepełnych rzędów. Wrócimy
                                                           do kwestii zajmowania się brakującymi
                                                           wartościami podczas omawiania
                                                           tematu zarządzania danymi.
                                Tworzy nowy wektor logiczny wyznaczający osoby, które możemy
                                uznać za typowych pracowników pełnoetatowych. Nazwy
                                wszystkich wymienionych tu kolumn zostały opisane w tekście.
                                Od podanej tu definicji zależą wyniki dowolnej przeprowadzanej
                                analizy, dlatego w rzeczywistym projekcie należy poświęcić
                                mnóstwo czasu na dobór odpowiednich elementów. W tym miejscu
                                dosłownie określamy, kogo i co chcemy badać. Zwróć uwagę,
                                że w celu zachowania przejrzystości ograniczyliśmy analizę
                                do cywilów, co w pełnoprawnej analizie stanowiłoby
                                niedopuszczalne ograniczenie.
                                                             Ogranicza analizę wyłącznie
                                                            do rzędów lub przykładów,
                                                            które spełniają naszą definicję
                                                            typowego pracownika.
```
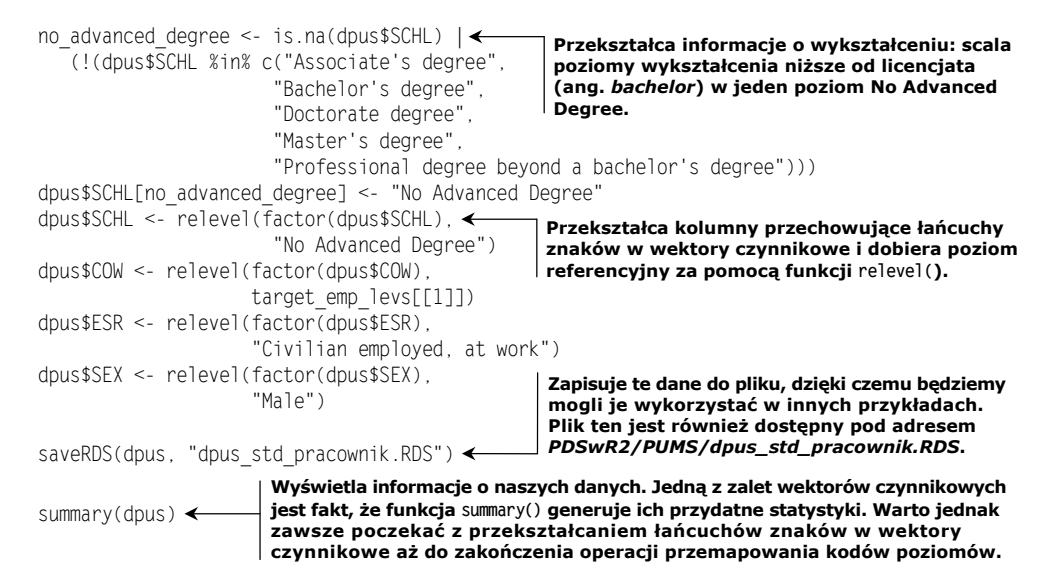

## **DODATKOWE INFORMACJE NA TEMAT KODOWANIA WEKTORÓW CZYNNIKOWYCH**

Wektory czynnikowe kodują łańcuchy znaków w postaci indeksów stałoprzecinkowych jako znany zbiór możliwych łańcuchów znaków. Na przykład nasza kolumna SCHL jest reprezentowana w R w następujący sposób:

```
levels(dpus$SCHL)
## [1] "No Advanced Degree" "Associate's degree"
## [3] "Bachelor's degree" "Doctorate degree"
## [5] "Master's degree" "Professional degree beyond a bachelor's degree"
head(dpus$SCHL) ←
## [1] Associate's degree Associate's degree Associate's degree No Advanced D
     egree Doctorate degree Associate's degree
## 6 Levels: No Advanced Degree Associate's degree Bachelor's degree Doctor
     ate degree ... Professional degree beyond a bachelor's degree
str(dpus$SCHL)
Wyświetla kilka pierwszych łańcuchów znaków dla kolumny SCHL.
                                                 Wyświetla możliwe poziomy w kolumnie SCHL.
                      Pokazuje, w jaki sposób kilka pierwszych poziomów
                      jest reprezentowanych w postaci kodu.
```
*## Factor w/ 6 levels "No Advanced Degree",..: 2 2 2 1 4 2 1 5 1 1 ...*

Osoby niebędące statystykami często dziwią się, że można korzystać z kolumn nienumerycznych (np. łańcuchów znaków czy wektorów czynnikowych) jako danych wejściowych lub zmiennych w modelach. Można to osiągnąć na wiele sposobów, a najpopularniejszy z nich jest nazywany **wskaźnikami wprowadzającymi** (ang. *introducing indicators*) lub **zmiennymi fikcyjnymi** (ang. *dummy variables*). W R kodowanie takie jest często realizowane automatycznie i niejawnie. W innych systemach (np. w bibliotece Scikit-Learn Pythona) analityk musi wyznaczyć kodowanie (za pomocą nazwy metody, np. "gorącojedynkowej"). W niniejszej książce będziemy korzystać z tego kodowania, a także dodatkowych, bardziej zaawansowanych jego rodzajów, dostępnych w pakiecie vtreat. Kolumna SCHL może być jawnie przekształcana w podstawowe zmienne fikcyjne,

o czym przekonamy się już niebawem. Taka strategia przekodowania będzie stosowana zarówno jawnie, jak i niejawnie w tej książce, dlatego zaprezentujemy ją teraz:

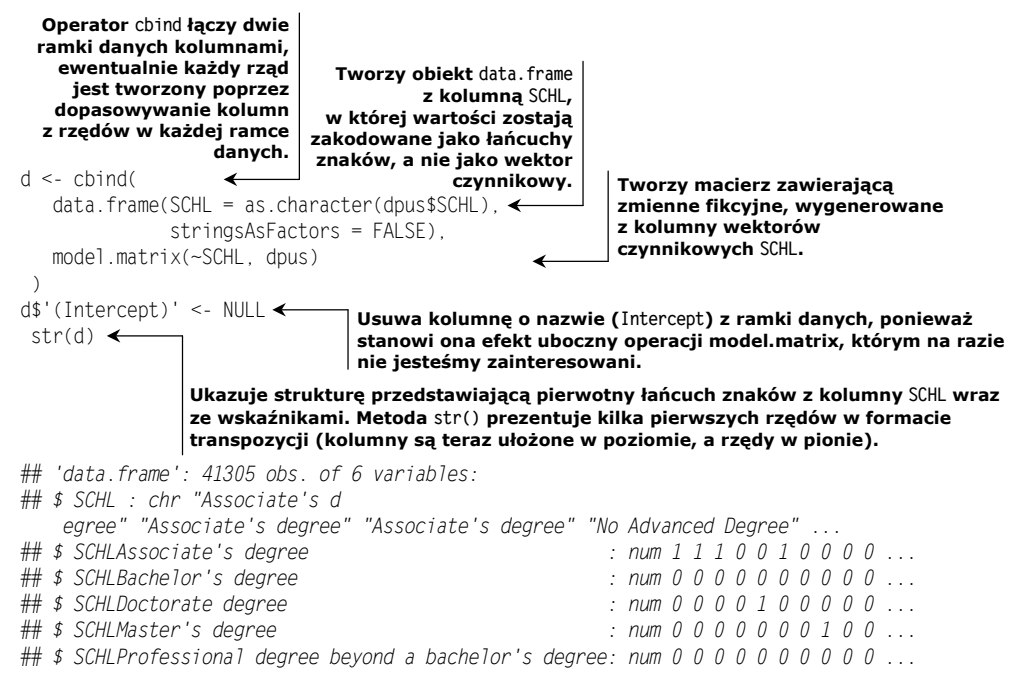

Zwróć uwagę, że poziom referencyjny No Advanced Degree nie otrzymał kolumny, natomiast nowe kolumny wskaźnikowe mają wartość 1, co stanowi informację o tym, która wartość znajduje się w pierwotnej kolumnie SCHL. Kolumny należące do poziomu No Advanced Degree zawierają zmienne fikcyjne wypełnione zerami, możemy więc także stwierdzić, które przykłady miały taką wartość. Takie kodowanie można odczytać jako "rzędy zawierające same zera stanowią przypadek podstawowy/normalny, a pozostałe rzędy różnią się obecnością jednego wskaźnika (pokazującego interesujący nas przypadek)". Zwróć uwagę, że takie kodowanie zawiera wszystkie informacje przechowywane przez pierwotną formę łańcucha znaków, ale wszystkie kolumny są teraz numeryczne (gdyż format ten jest wymagany przez wiele procedur uczenia maszynowego i modelowania). Taki format jest w sposób niejawny wykorzystywany w wielu funkcjach uczenia maszynowego i modelowego w R, a użytkownik może nawet nie wiedzieć, że ma miejsce takie przekształcenie.

## **PRACA Z DANYMI PUMS**

Możemy w końcu poćwiczyć rozwiązywanie problemu z danymi. Jak widzieliśmy, polecenie summary(dpus) wyświetla informacje o rozkładzie każdej zmiennej w zestawie danych. Możemy sprawdzić także relacje pomiędzy zmiennymi za pomocą jednego z poleceń tabelarycznych: tapply() lub table(). Na przykład, aby sprawdzić liczbę przykładów rozdzielonych jednocześnie pod względem wykształcenia i płci, moglibyśmy skorzystać z polecenia table(schooling = dpus\$SCHL, sex = dpus\$SEX). Aby poznać średni przychód w kontekście wykształcenia i płci, posłużylibyśmy się komendą tapply(dpus\$PINCP,list(dpus\$SCHL, dpus\$SEX), FUN = mean).

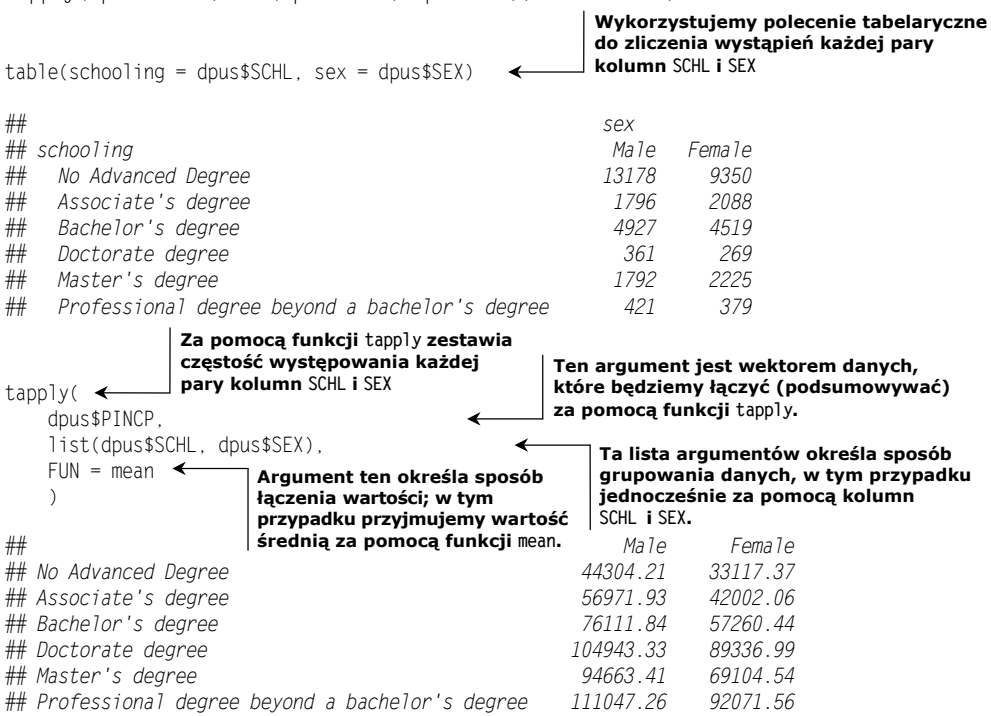

## Te same obliczenia za pomocą pakietu dplyr wyglądają następująco:

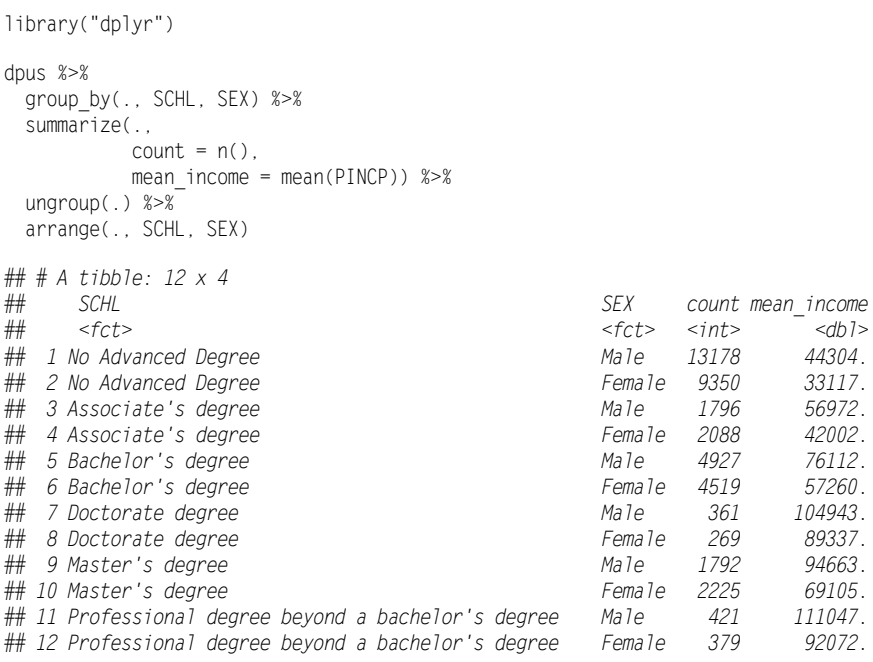

Potoki dplyr wyrażają zadania jako sekwencje podstawowych przekształceń danych. Zwróć także uwagę, że wynik funkcji tapply() to tzw. format szeroki (komórki danych dopasowywane po rzędzie i kolumnie), natomiast wynik funkcji dplyr() występuje w formacie wysokim (komórki danych dopasowywane zgodnie z kluczową kolumną w każdym rzędzie).

Możemy nawet stworzyć wykres relacji za pomocą listingu 2.11. W końcu, gdybyśmy chcieli wymodelować przychód jako funkcję wspólną wszystkich pozostałych zmiennych, moglibyśmy skorzystać z modelu regresji, omówionego w rozdziale 8. Przekształcanie pomiędzy takimi formatami stanowi jeden z motywów przewodnich rozdziału 5.

```
Listing 2.11. Tworzenie wykresu danych
WVPlots::ScatterHist(
   dpus, "AGEP", "PINCP",
   "Oczekiwany dochód (PINCP) w funkcji wieku (AGEP)",
   smoothmethod = "lm",
 point alpha = 0.025)
```
Oto nadszedł moment, w którym możemy świętować, gdyż w końcu zrealizowaliśmy cel analizy danych. Na rysunku 2.3 widzimy dane i relacje pomiędzy nimi. Objaśnieniem informacji widocznych w podsumowaniu wykresu (*Test summary*) zajmiemy się w rozdziale 8.

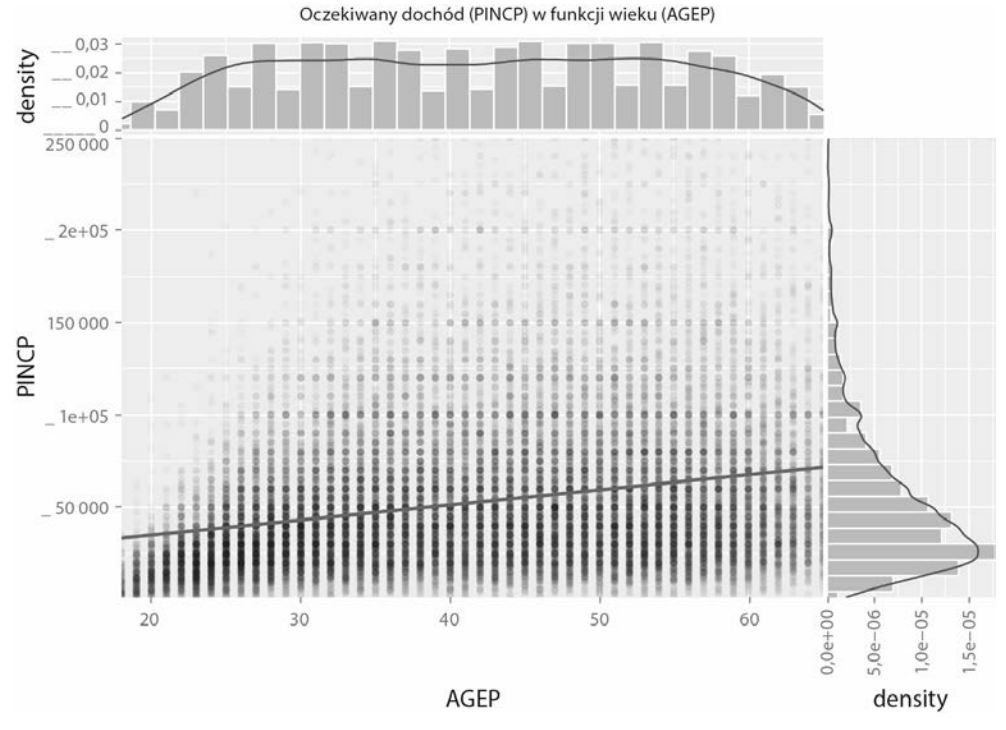

**Rysunek 2.3.** Wykres punktowy dochodu (PINCP) w funkcji wieku (AGEP)

Jeszcze kilkakrotnie powrócimy do danych Biura Spisu Ludności i zaprezentujemy bardziej zaawansowane techniki modelowania. W każdym z tych przypadków celem będzie ukazanie podstawowych wyzwań, jakie napotykają analitycy danych, a także zaprezentowanie narzędzi R, stworzonych z myślą o rozwiązywaniu tych problemów. Bardzo zalecamy realizację omówionych w tym rozdziale ćwiczeń i korzystanie z polecenia help() z każdą nową funkcją; dobrym pomysłem jest również poszukiwanie oficjalnej dokumentacji i instrukcji w internecie.

## *Podsumowanie*

W tym rozdziale poznaliśmy podstawy wstępnego wydobywania, przekształcania i wczytywania danych w ramach ich analizy. W przypadku mniejszych zestawów danych dokonywaliśmy przekształceń za pomocą R w pamięci komputera. Zalecamy, aby większe zestawy danych umieszczać w bazie danych SQL, a nawet w systemach danych wielkoskalowych, takich jak Spark (za pomocą kombinacji pakietów sparklyr i SQL, dplyr lub rquery). W każdym przypadku zapisujemy *wszystkie* etapy przekształceń jako kod (w języku SQL lub R), którego można wielokrotnie używać podczas odświeżania danych. Celem tego rozdziału było przygotowanie podwalin pod interesujące zadania czekające nas w następnych rozdziałach: eksplorowanie, poprawianie, modelowanie danych i zarządzanie nimi.

Język R został stworzony z myślą o przetwarzaniu danych, a celem wczytywania danych jest ich przegląd i praca z nimi. W rozdziale 3. nauczymy się charakteryzować dane za pomocą podsumowań, eksploracji i wykresów. Są to kluczowe elementy we wczesnych fazach modelowania, ponieważ właśnie dzięki nim poznasz szczegóły oraz naturę problemu, z jakim masz do czynienia.

W tym rozdziale dowiedziałeś się, że:

- Ramki danych, czyli obiekty, w których każdy rząd reprezentuje przykład, a kolumna symbolizuje zmienną lub pomiar, są znakomitymi strukturami przeznaczonymi do analizowania danych.
- $\blacksquare$  Za pomocą wyrażenia utils::read.table() lub pakietu readr możesz wczytywać małe, ustrukturyzowane zestawy danych do R.
- Pakiet DBI pozwala na bezpośrednią pracę z bazami danych lub systemem Apache Spark przy użyciu bibliotek SQL, dplyr lub rquery.
- Język R został zaprojektowany do szczegółowego przetwarzania danych i zawiera wiele gotowych poleceń i funkcji transformujących dane. Jeżeli jakieś zadanie staje się zbyt trudne, zazwyczaj wynika to z faktu, że przypadkiem starasz się ponownie odkryć Amerykę i od nowa zaimplementować jakieś wysokopoziomowe przekształcenia danych za pomocą niskopoziomowych operacji programistycznych.

# PROGRAM PARTNERSKI **GRUPY HELION -**

1. ZAREJESTRUJ SIĘ<br>2. PREZENTUJ KSIĄŻKI

Zmień swoją stronę WWW w działający bankomat!

Dowiedz się więcej i dołącz już dzisiaj! http://program-partnerski.helion.pl

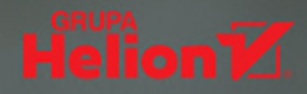

Analiza danych albo nauka o danych jest interdyscyplinarną dziedziną, dzięki której hipotezy i dane przekształca się w zrozumiałe przewidywania. Predykcyjna analiza danych przynosi wymierne korzyści w wielu dziedzinach, od polityki począwszy, a na udzielaniu kredytów skończywszy. Osoba odpowiedzialną za te magie jest analityk danych - człowiek, który zbiera i przygotowuje dane. wvbiera technike modelowania, pisze kod, weryfikuje wyniki swojej pracy, wreszcie komunikuje ie interesariuszom. Jak widać, profesja analityka danych jest wyjątkowo atrakcyjna i wyjątkowo wymagająca. Aby określić umiejętności praktyczne wymagane w zawodzie analityka danych, najlepiej prześledzić realizacje konkretnych projektów z wykorzystaniem rzeczywistych danych.

Ta ksiażka jest samouczkiem prezentującym praktyczne aspekty dziesiatek technik, które wykorzystują profesjonalni analitycy danych. Główny nacisk autorzy położyli na zadania: ich zaplanowanie, przygotowanie, realizacje i prezentacje wyników. Dzieki praktycznemu podejściu z tej pozycji skorzystają zarówno analitycy biznesowi, jak i badacze danych. Pokazano tu, w jakich przypadkach i w jaki sposób należy stosować techniki statystyczne oraz metody uczenia maszynowego. W każdym rozdziale omówiono nowe narzedzia w kontekście rzeczywistych, praktycznych projektów. W rezultacie powstał poteżny zbiór przydatnych ćwiczeń napisanych w języku R, opatrzonych wartościowymi wskazówkami, komentarzami i podpowiedziami.

#### książce między innymi: W

- zasady zarzadzania procesem analizy danych
- zadania analityka danych
- przekształcanie danych w celu przygotowania ich do analizy
- techniki statystyczne i metody uczenia maszynowego w języku R
- zaawansowane metody modelowania
- tajniki skutecznego prezentowania wyników analiz

#### $\mathbf{R}$ : jesteś gotów na właściwe wyniki analizy danych?

Nina Zumel pracowała jako naukowiec w SRI International, niezależnym instytucie badawczym typu non profit. Była głównym naukowcem w przedsiebiorstwie zajmującym się optymalizacją kosztów, a także założyła firmę prowadzącą badania. Obecnie jest głównym doradcą w firmie Win Vector LLC.

John Mount pracował jako badacz obliczeniowy w dziedzinie biotechnologii. Zajmował się również projektowaniem algorytmów giełdowych oraz zarządzał zespołem badawczym w firmie Shopping.com. Obecnie jest głównym doradca w firmie Win Vector LLC.

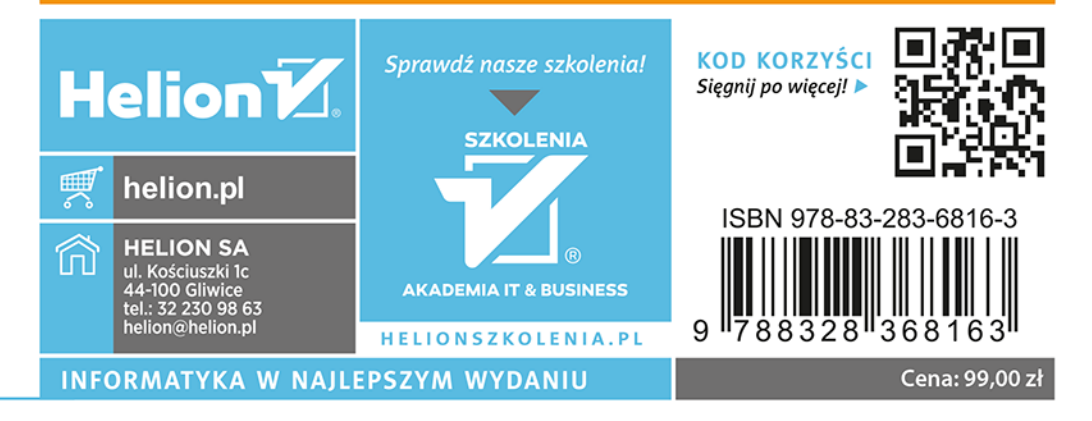